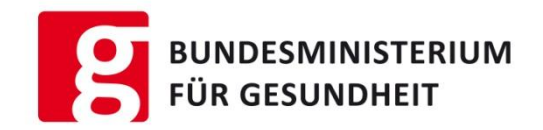

### **Notifizierungsportal für kosmetische Mittel Cosmetic Products Notification Portal CPNP**

Benutzeranleitung des CPNP

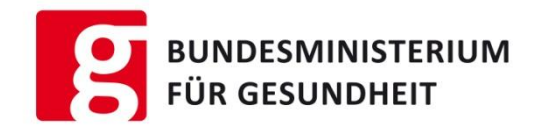

## Diese Benutzeranleitung soll für Sie eine Hilfestellung darstellen.

Sie ersetzt aber ni[c](http://ec.europa.eu/growth/sectors/cosmetics/cpnp/index_en.htm)ht das offizielle [Benutzerhandbuch](http://ec.europa.eu/growth/sectors/cosmetics/cpnp/index_en.htm) der Kommission

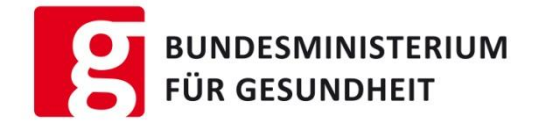

### Rechtsgrundlage

Kosmetikverordnung EG Nr. 1223/2009 [\(Link\)](http://ec.europa.eu/growth/sectors/cosmetics/legislation/index_en.htm)

Gemäß Artikel 13 (1) muss die verantwortliche Person (Firmen, Hersteller, Händler, Importeur) vor dem Inverkehrbringen eines kosmetischen Mittels, bestimmte Produktdaten über das Notifizierungssystem (CPNP) an die Kommission übermitteln.

## Voraussetzung für die Verwendung des CPNP

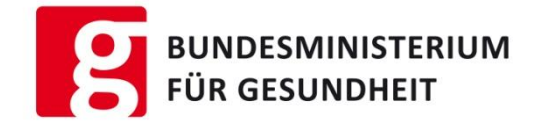

Voraussetzung für die Benutzung des CPNP sind:

#### 1. Schritt : Erstmalige Registrierung im ECAS

- Durch die Registrierung im ECAS bestimmt man das Passwort und erhält einen Benutzernamen
- 2. Schritt: Anlage einer Organisation oder Registrierung als Benutzer im Sanco Authentication and Authorisation System (SAAS)

Als Benutzer gibt es hierfür zwei Möglichkeiten:

- Entweder beantragt man einen Zugang zu einer bereits bestehenden Organisation oder
- wenn die Organisation (Firma) im SAAS noch nicht angelegt ist, muss zuerst diese registriert werden. Im Zuge der Registrierung muss der Organisation ein lokaler Administrator zugeordnet werden, der diese verwaltet (siehe Registrierungsprozess im SAAS).

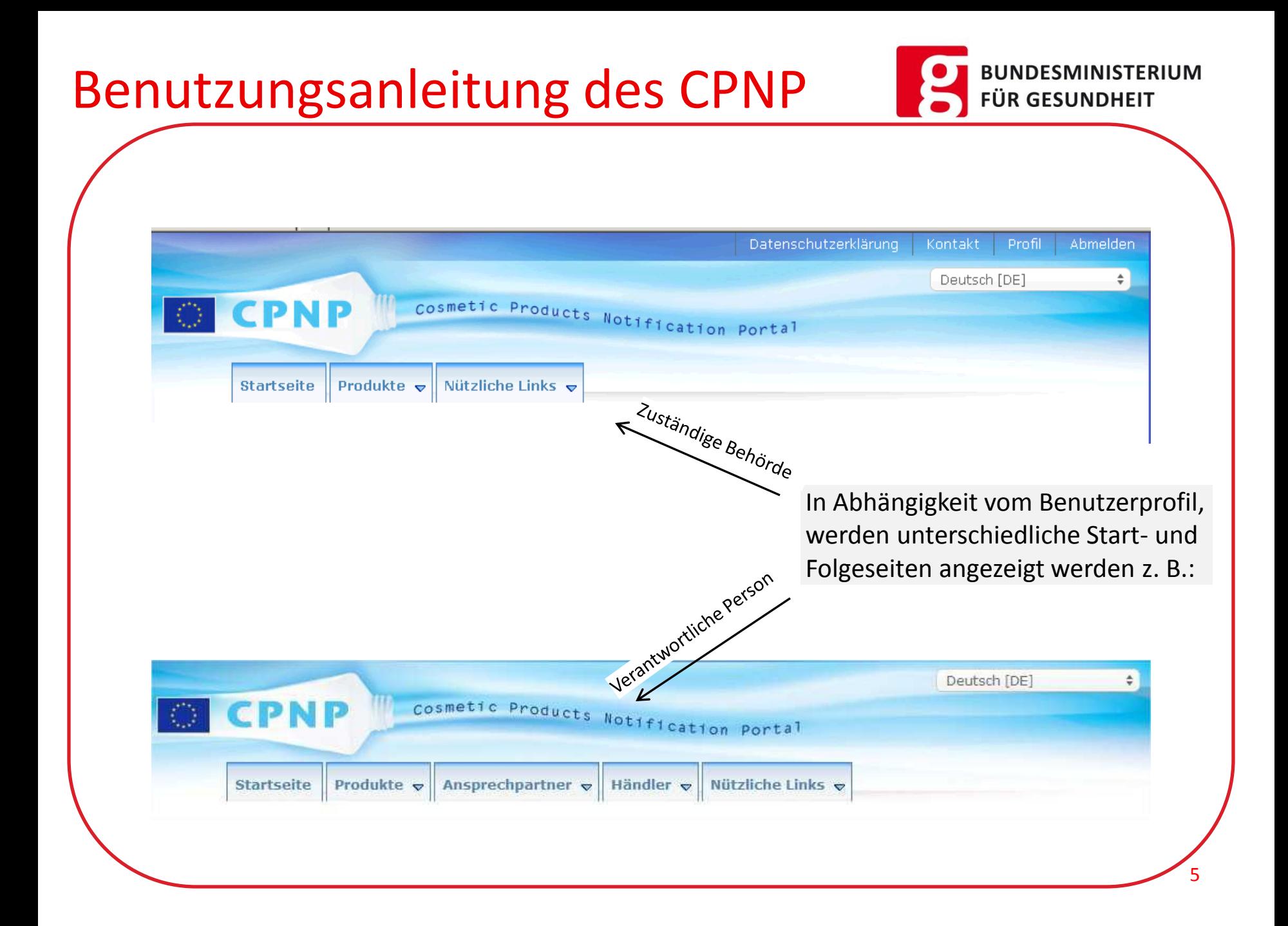

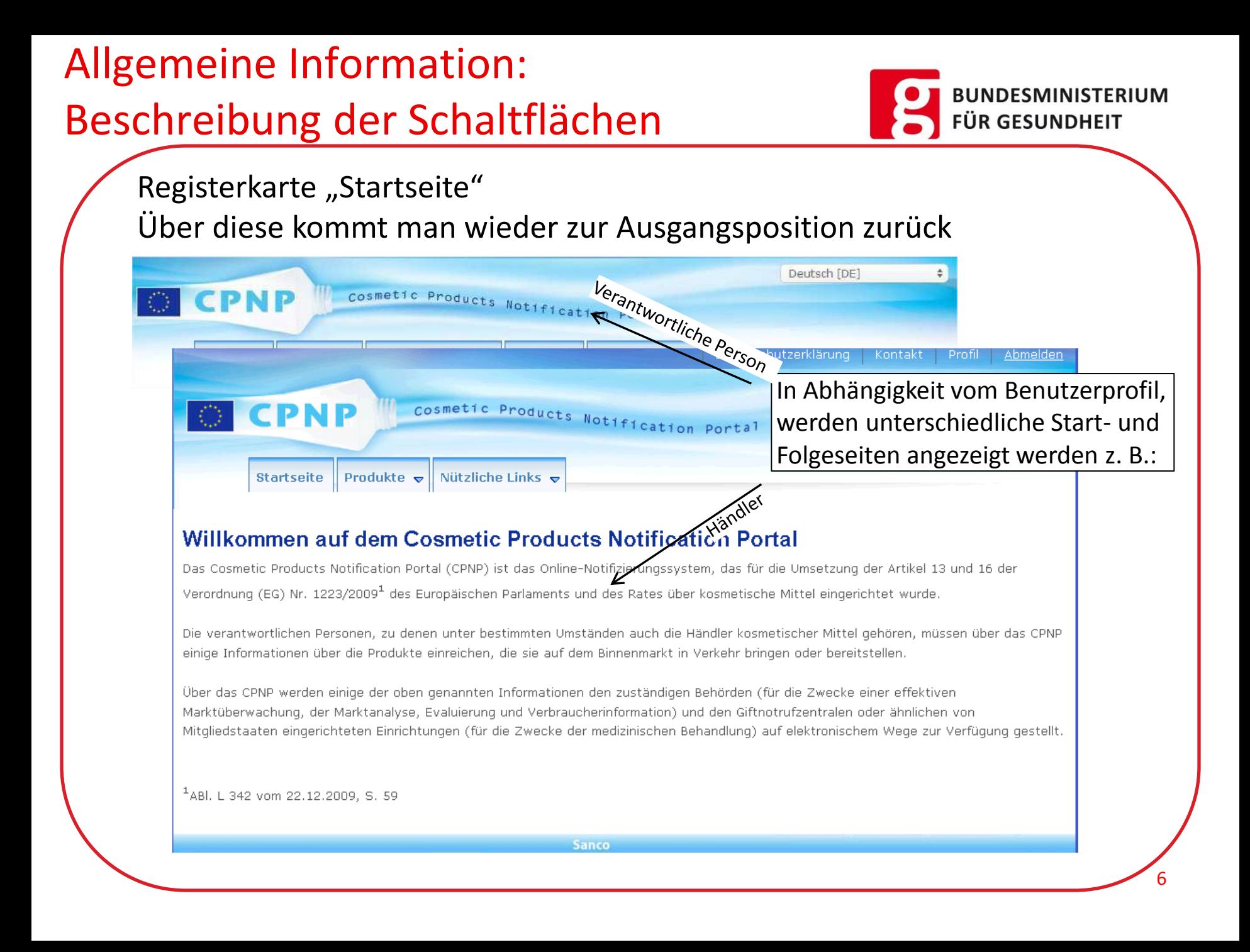

#### Allgemeine Information:

#### Beschreibung der Schaltflächen

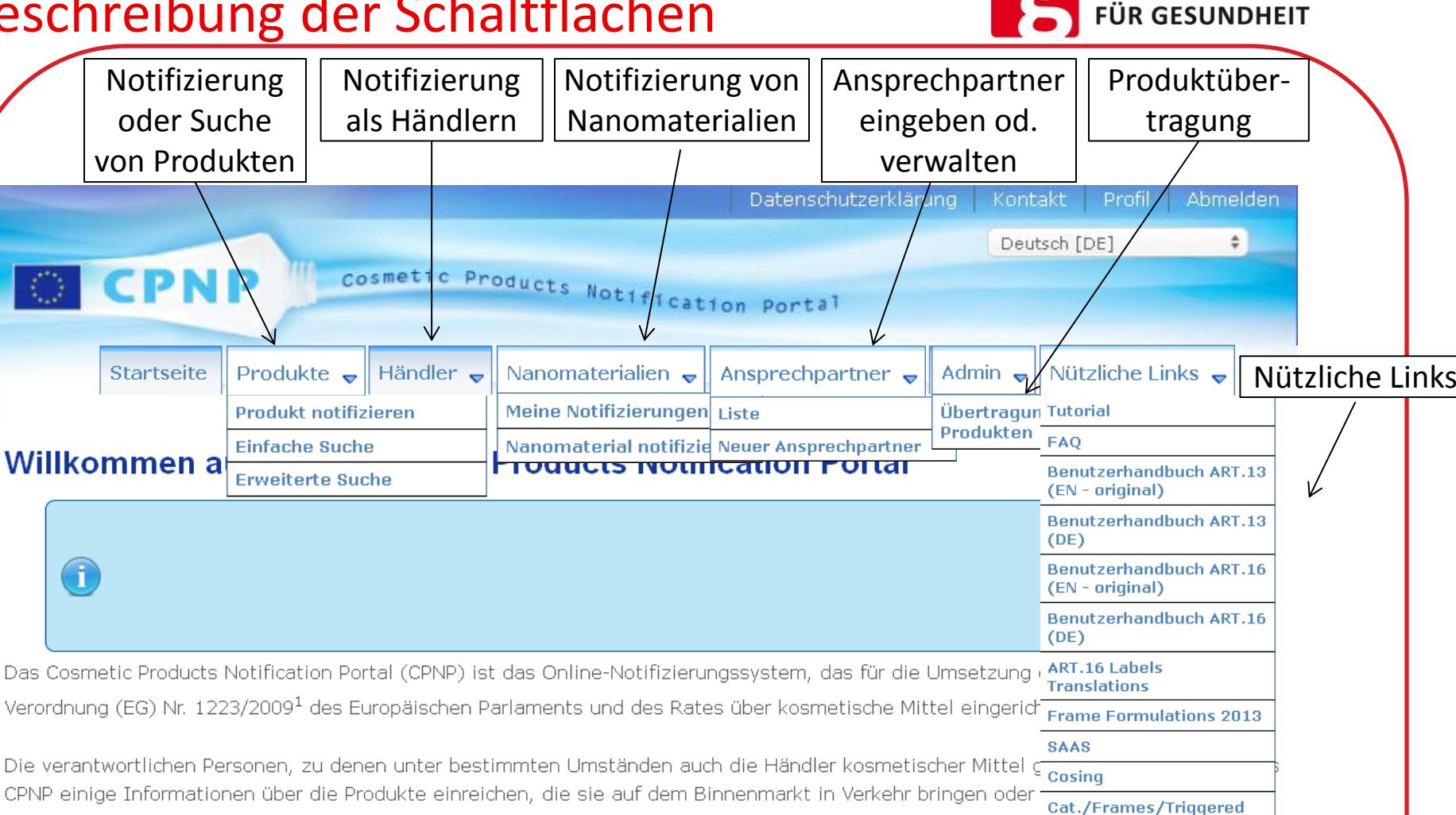

questions<sup>图</sup> Über das CPNP werden einige der oben genannten Informationen den zuständigen Behörden (für die Zwecke ei Verordnung über Marktüberwachung, der Marktanalyse, Evaluierung und Verbraucherinformation) und den Giftnotrufzentralen od kosmetische Mittel Mitgliedstaaten eingerichteten Einrichtungen (für die Zwecke der medizinischen Behandlung) auf elektronische sccs gestellt. **SCCS-Leitfaden** 

Nanomaterialien

7

**BUNDESMINISTERIUM** 

**Releases** 

### Allgemeine Information: Beschreibung der Schaltflächen

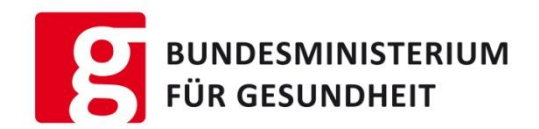

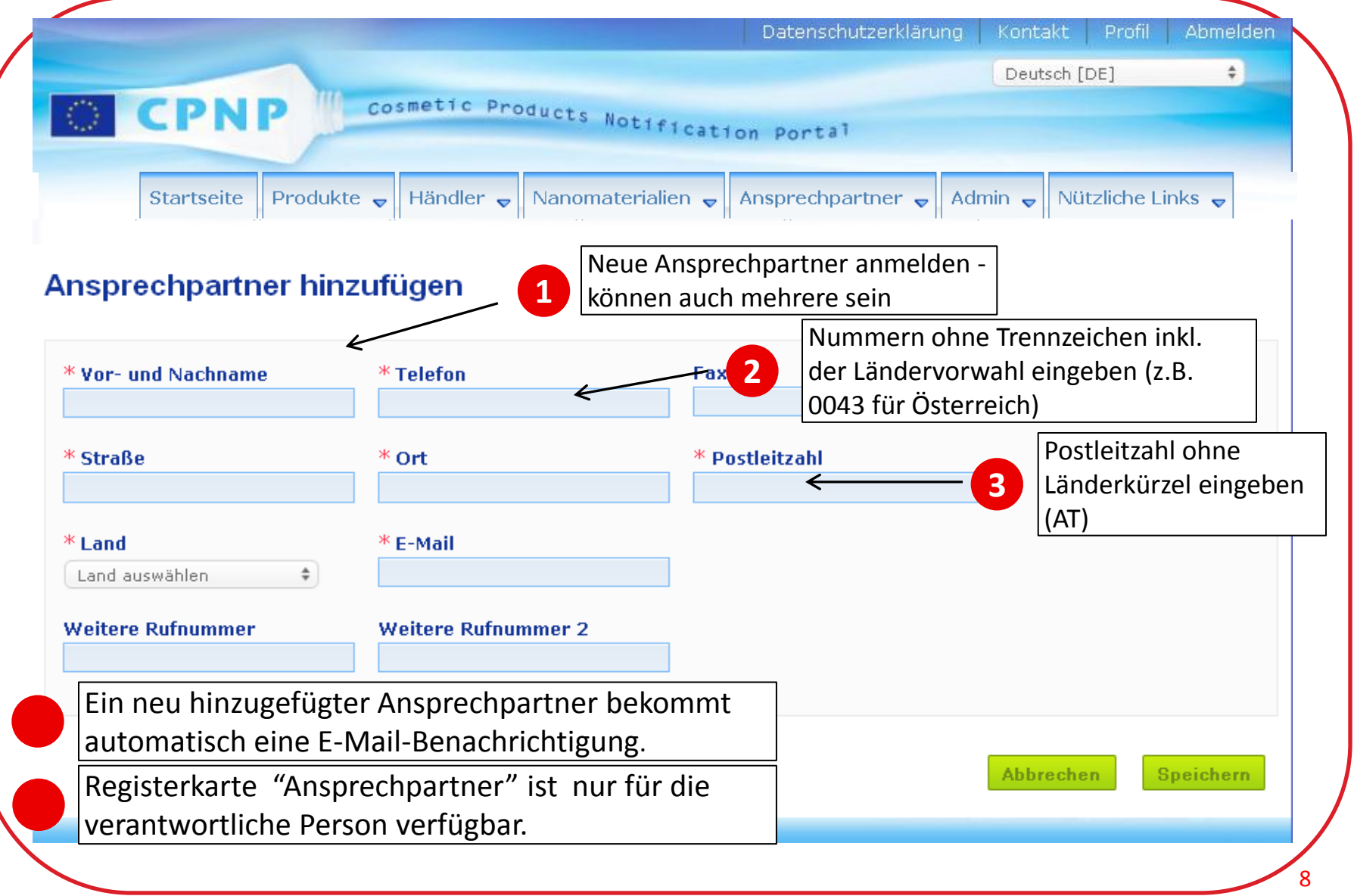

### Allgemeine Information: Beschreibung der Schaltflächen

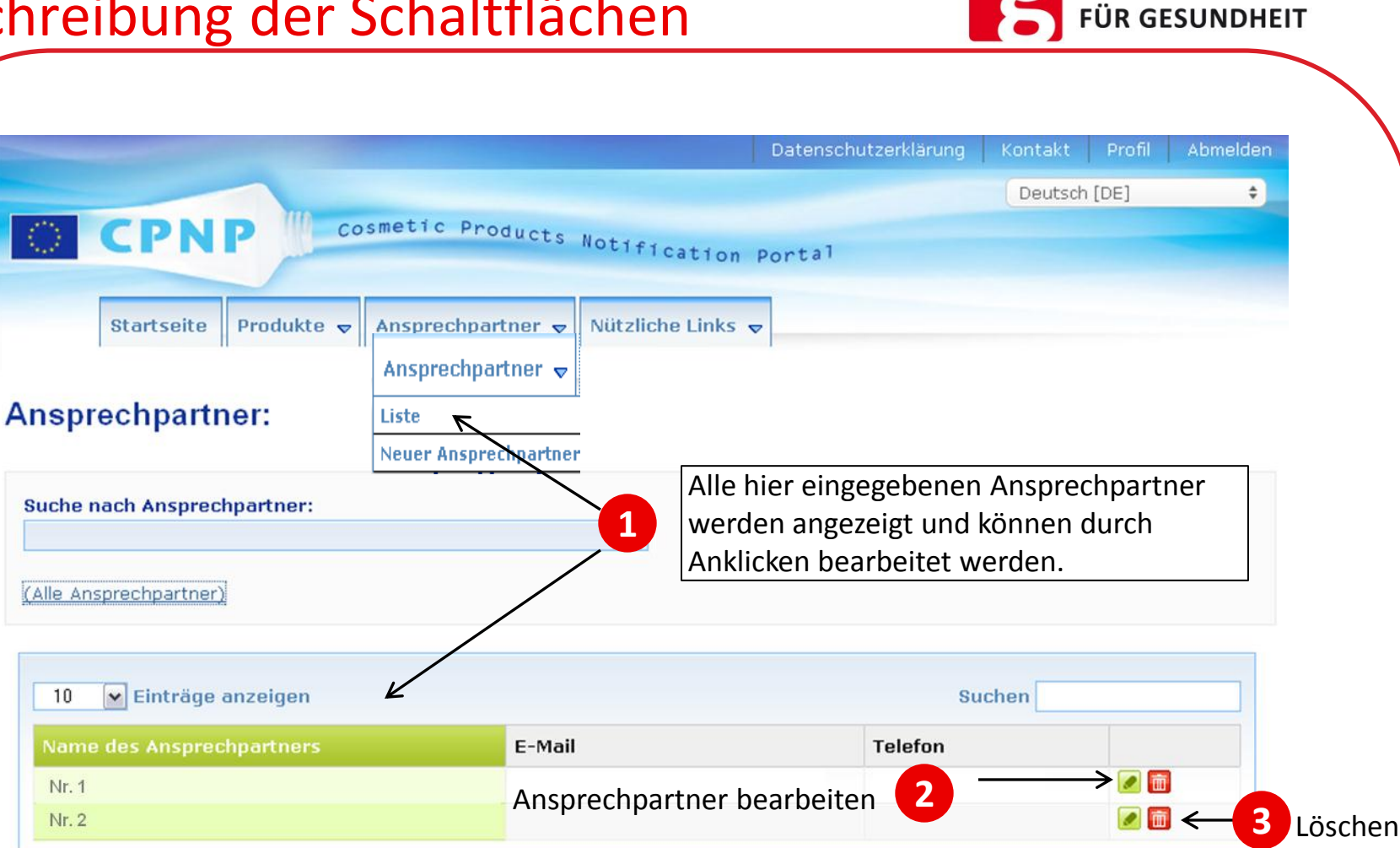

Zurück 1

Erster

Nächster Letzter

9

**BUNDESMINISTERIUM** 

1 bis 2 von 2 Einträgen

10

Sanco

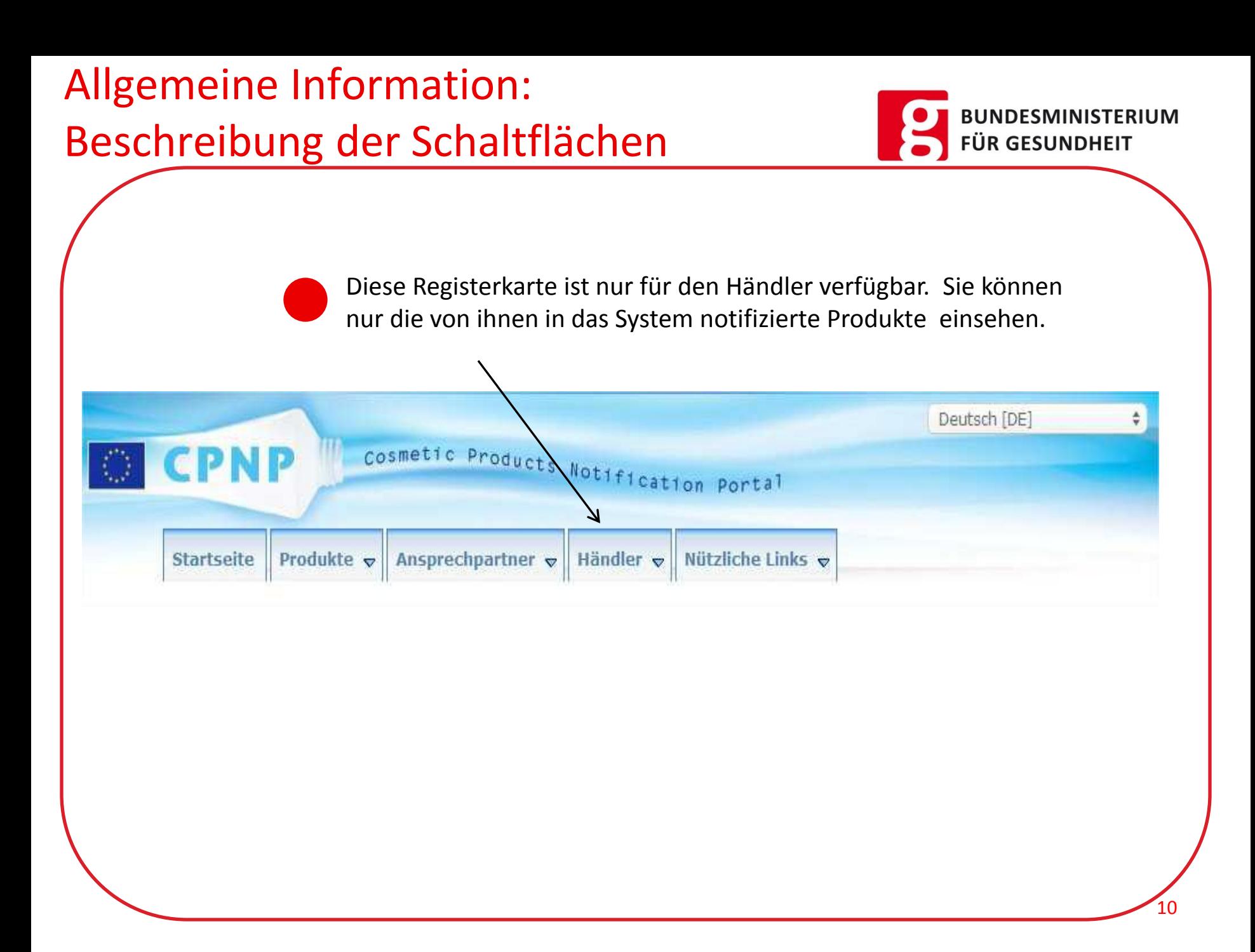

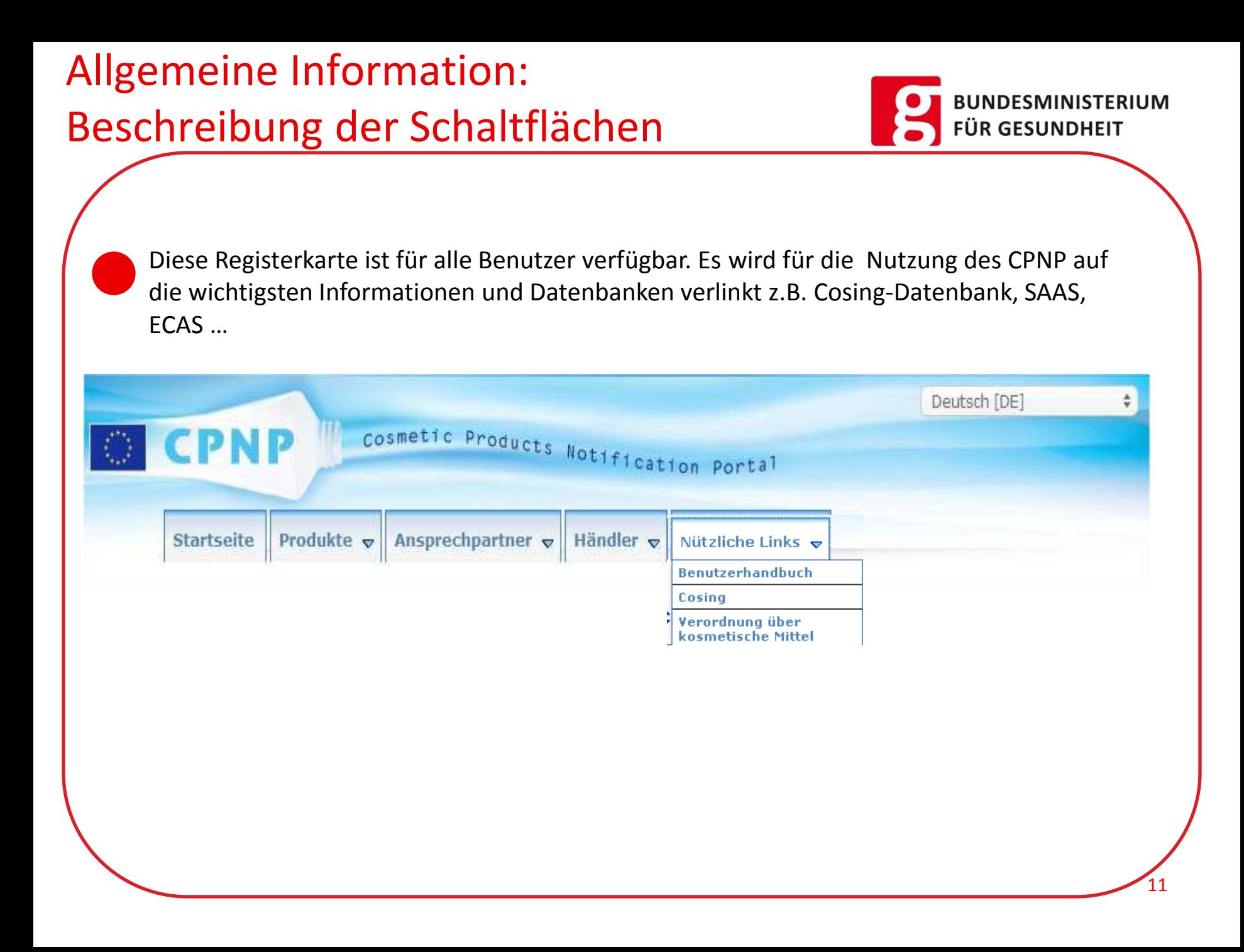

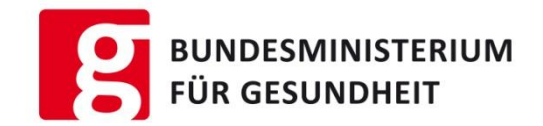

## Einstieg in das Cosmetic Products Notification Portal CPNP

### Einstieg in das CPNP

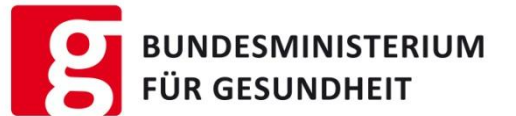

Mit diesem Link erhalten Sie Zugang zu allen Systemen des CPNP → [LINK](https://webgate.ec.europa.eu/cpnp/public/tutorial.cfm?CFID=44722036&CFTOKEN=f13c636d6dbe50db-E1227A3B-0E67-604F-C93F6A147AE04C4B&jsessionid=9218f9576530a9b98aa47e3c17183043c462TR) Sie können auch direkt die Website aufrufen: <https://webgate.ec.europa.eu/cpnp/main/index.cfm?>

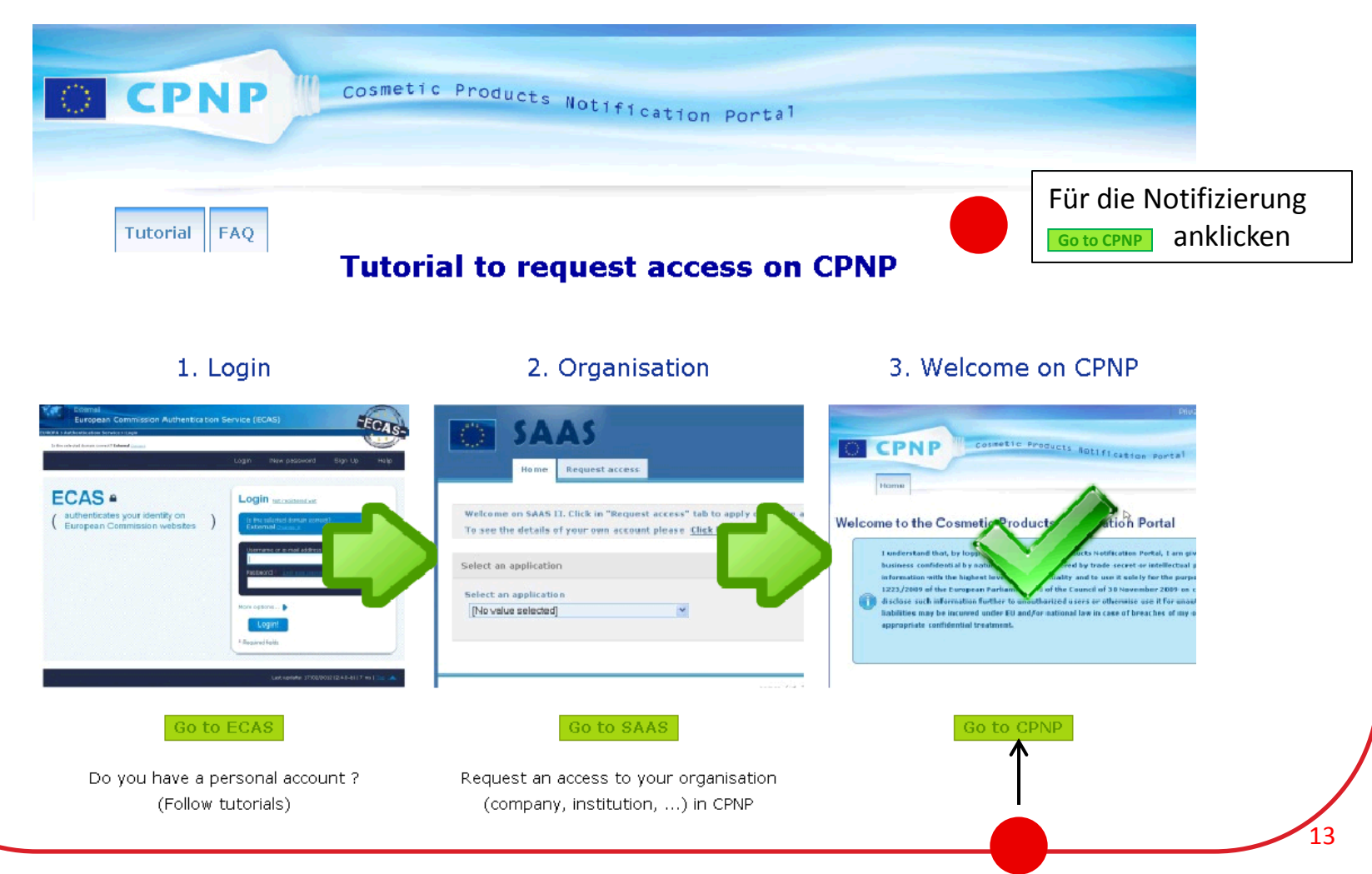

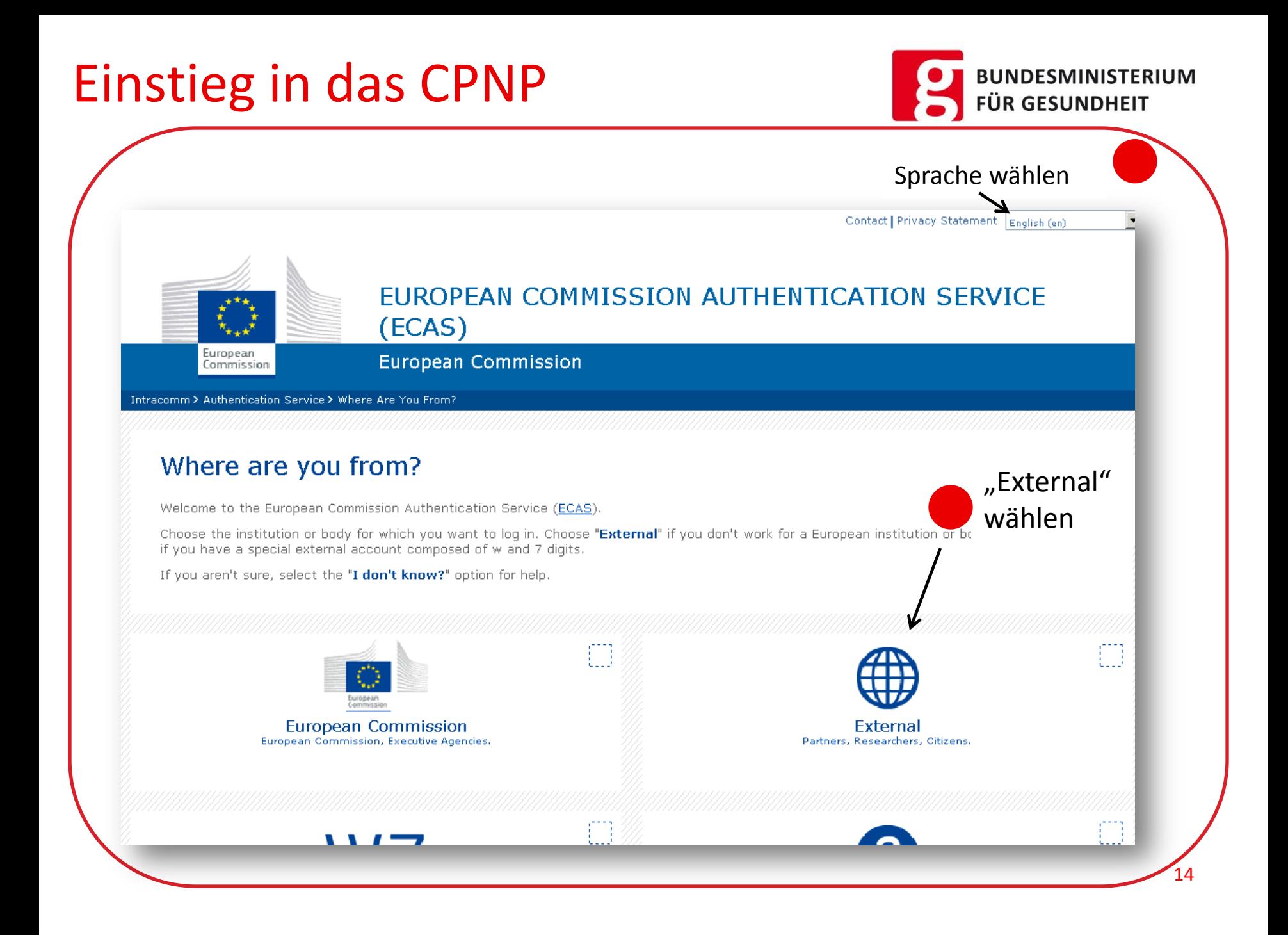

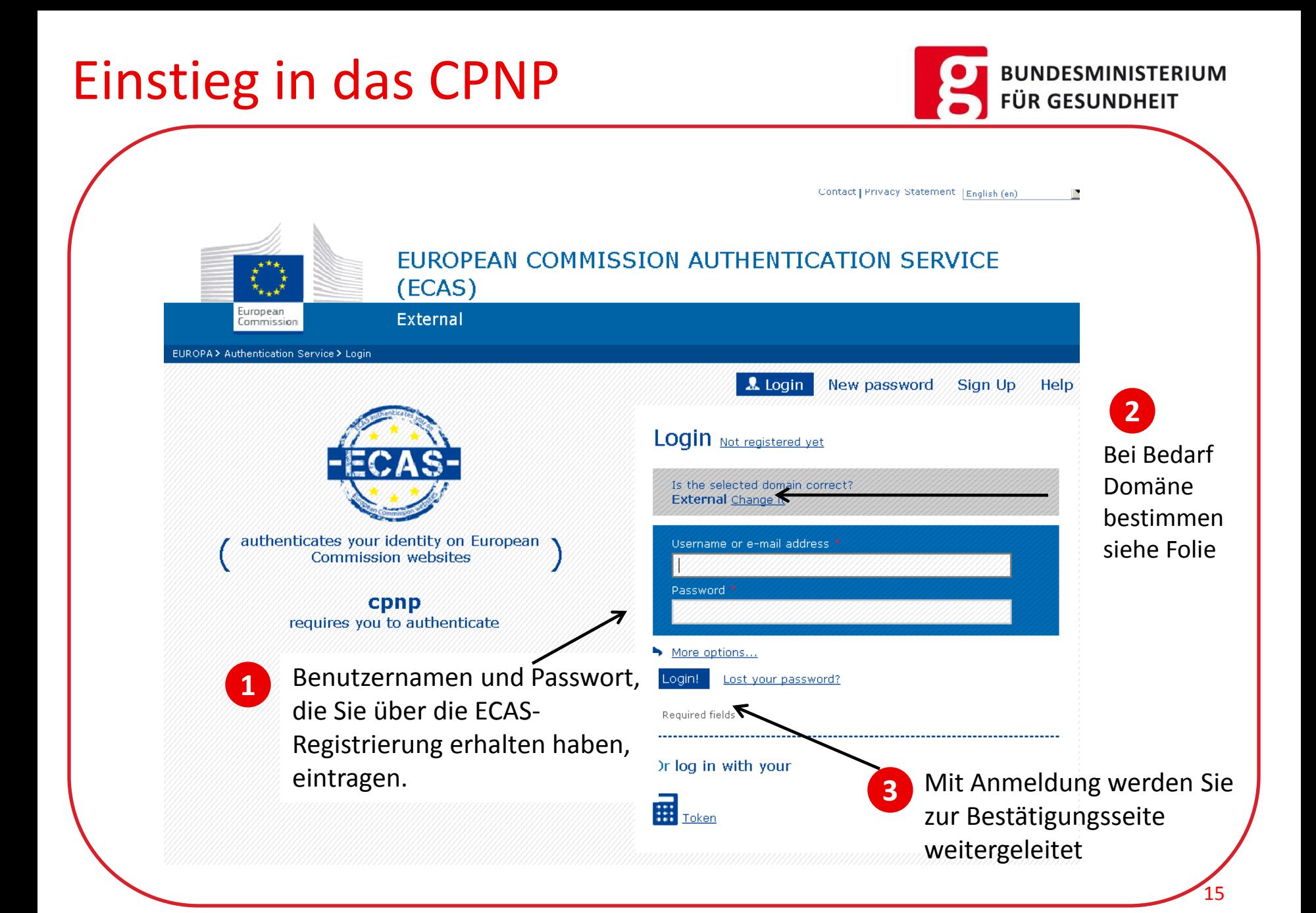

### Notifizierung

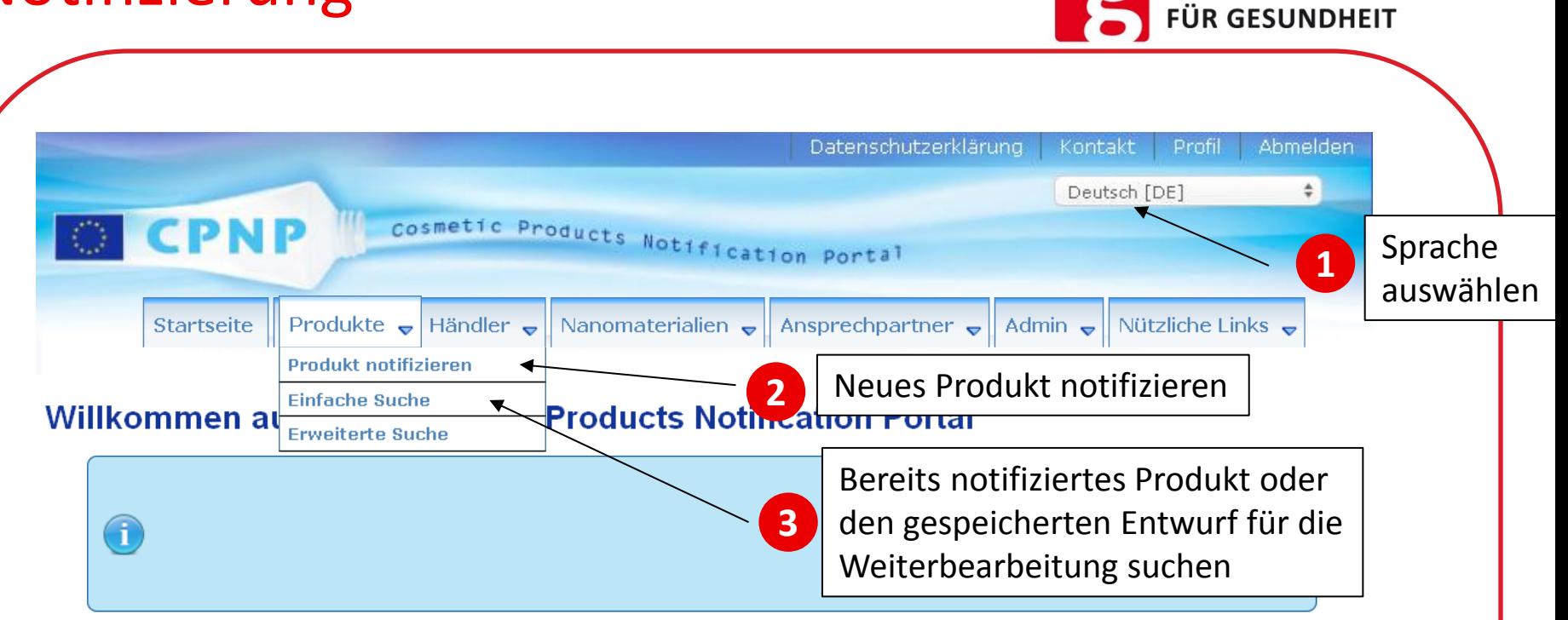

**BUNDESMINISTERIUM** 

Das Cosmetic Products Notification Portal (CPNP) ist das Online-Notifizierungssystem, das für die Umsetzung der Artikel 13 und 16 der Verordnung (EG) Nr. 1223/2009<sup>1</sup> des Europäischen Parlaments und des Rates über kosmetische Mittel eingerichtet wurde.

Die verantwortlichen Personen, zu denen unter bestimmten Umständen auch die Händler kosmetischer Mittel gehören, müssen über das CPNP einige Informationen über die Produkte einreichen, die sie auf dem Binnenmarkt in Verkehr bringen oder bereitstellen.

Über das CPNP werden einige der oben genannten Informationen den zuständigen Behörden (für die Zwecke einer effektiven Marktüberwachung, der Marktanalyse, Evaluierung und Verbraucherinformation) und den Giftnotrufzentralen oder ähnlichen von Mitgliedstaaten eingerichteten Einrichtungen (für die Zwecke der medizinischen Behandlung) auf elektronischem Wege zur Verfügung gestellt.

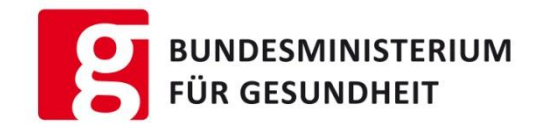

### Notifizierung von

# Einkomponentenprodukten und

Multikomponentenprodukten

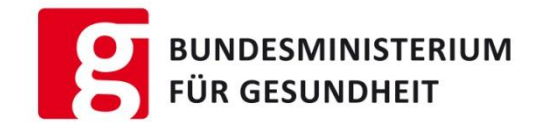

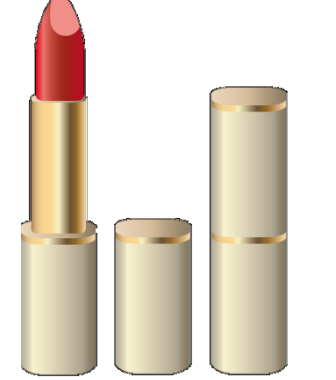

## = Einkomponentenprodukt

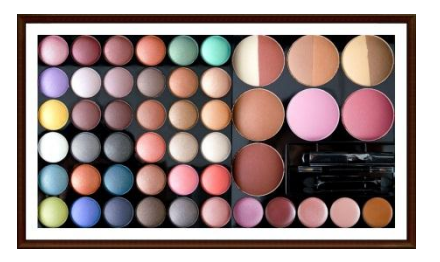

## Multikomponentenprodukt

z. B. Make up Sets oder Produkte, bestehend aus mehreren Einzelkomponenten, die für die Anwendung notwendig sind z.B. Haarfärbemittel

#### Anmeldung von Einkomponentenprodukten

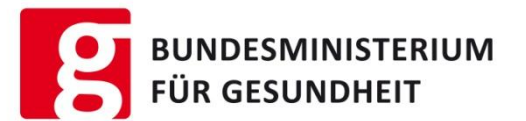

#### Einkomponentenprodukte bestehen aus einer einzigen Komponente z.B. eine Handcreme.

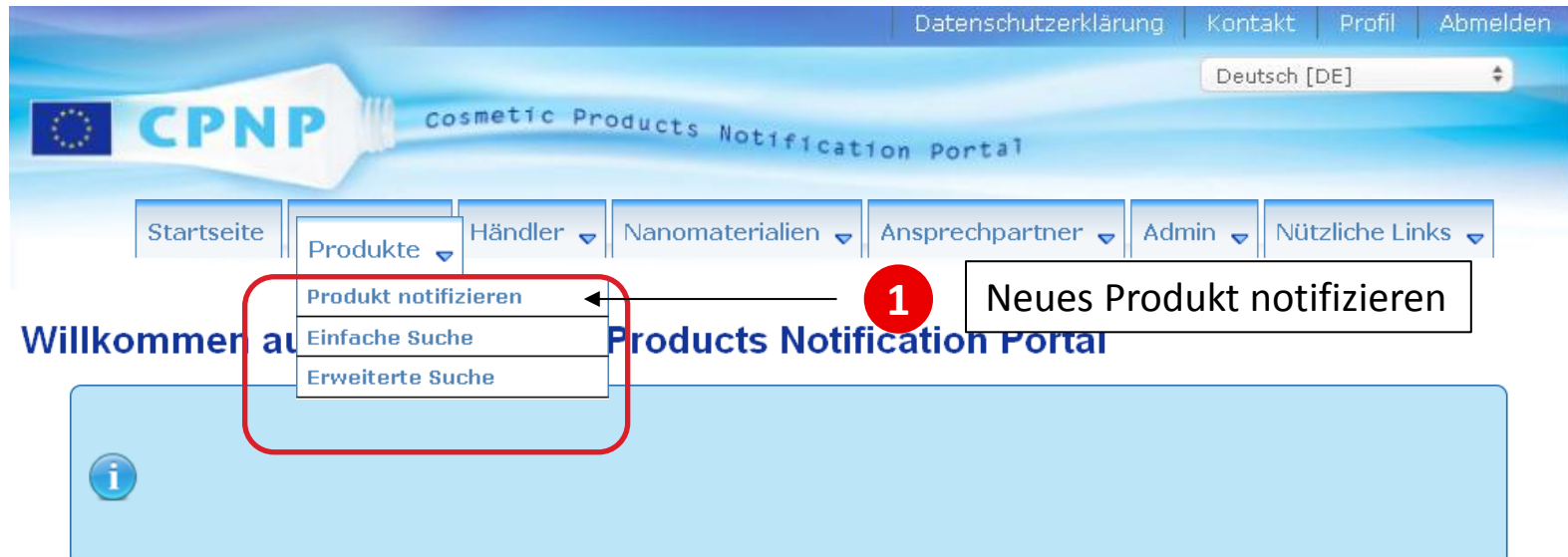

Das Cosmetic Products Notification Portal (CPNP) ist das Online-Notifizierungssystem, das für die Umsetzung der Artikel 13 und 16 der Verordnung (EG) Nr. 1223/2009<sup>1</sup> des Europäischen Parlaments und des Rates über kosmetische Mittel eingerichtet wurde.

Die verantwortlichen Personen, zu denen unter bestimmten Umständen auch die Händler kosmetischer Mittel gehören, müssen über das CPNP einige Informationen über die Produkte einreichen, die sie auf dem Binnenmarkt in Verkehr bringen oder bereitstellen.

Über das CPNP werden einige der oben genannten Informationen den zuständigen Behörden (für die Zwecke einer effektiven Marktüberwachung, der Marktanalyse, Evaluierung und Verbraucherinformation) und den Giftnotrufzentralen oder ähnlichen von Mitgliedstaaten eingerichteten Einrichtungen (für die Zwecke der medizinischen Behandlung) auf elektronischem Wege zur Verfügung gestellt.

#### Notifizierung von Einkomponentenprodukten

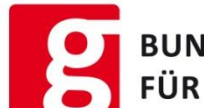

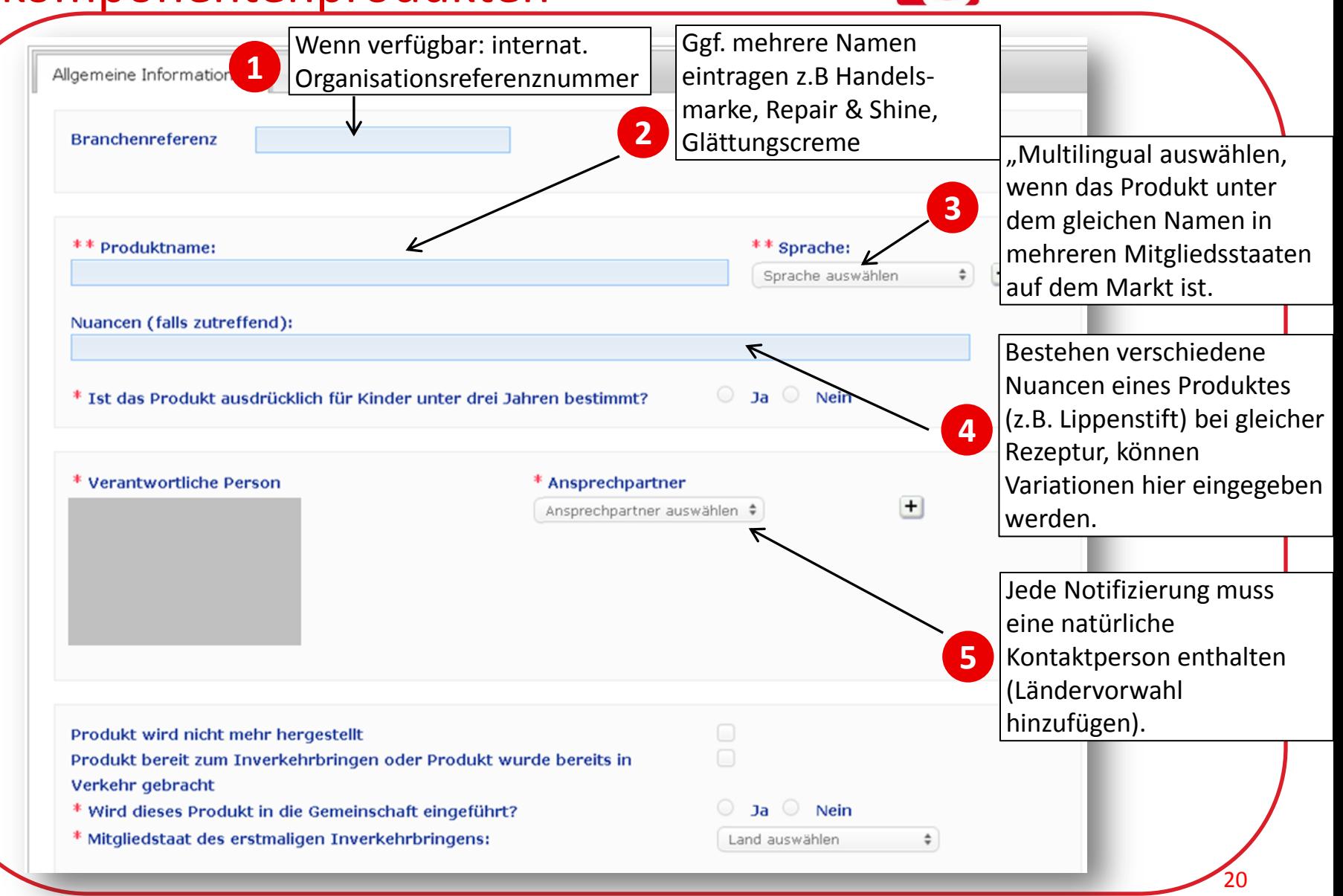

#### Notifizierung von

#### Einkomponentenprodukten

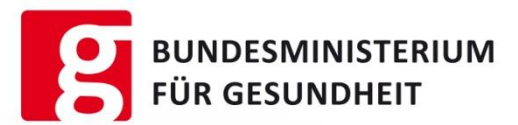

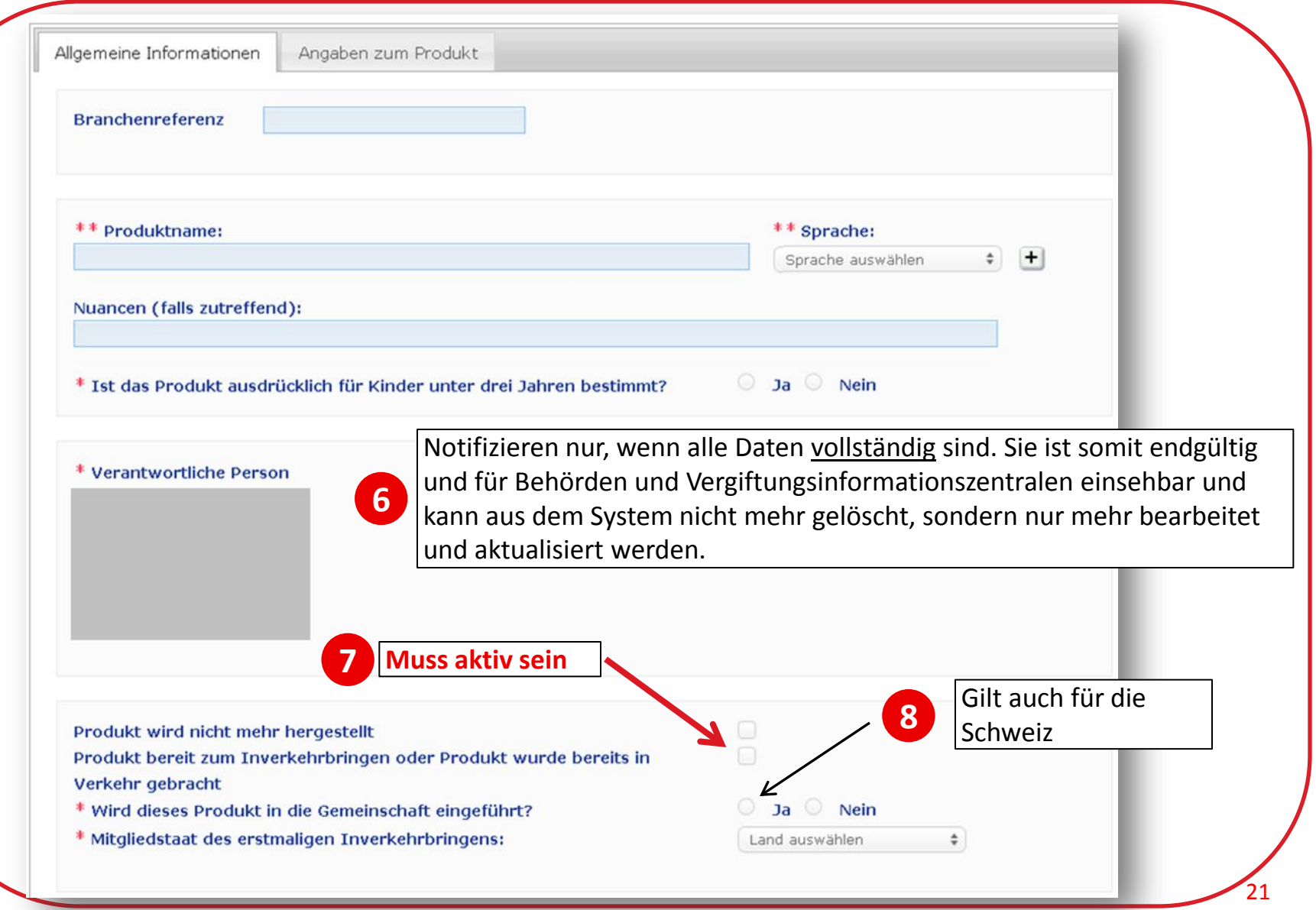

#### Anmeldung von Einkomponentenprodukten

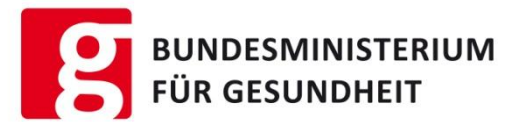

Die Registerkarte "Angaben zum Produkt" setzt sich aus drei Bereichen zusammen:

- 1. CMR-Stoffe und Nanomaterialien
- 2. Kategorie und Rahmenrezeptur
- 3. Originaletikett und Originalverpackung

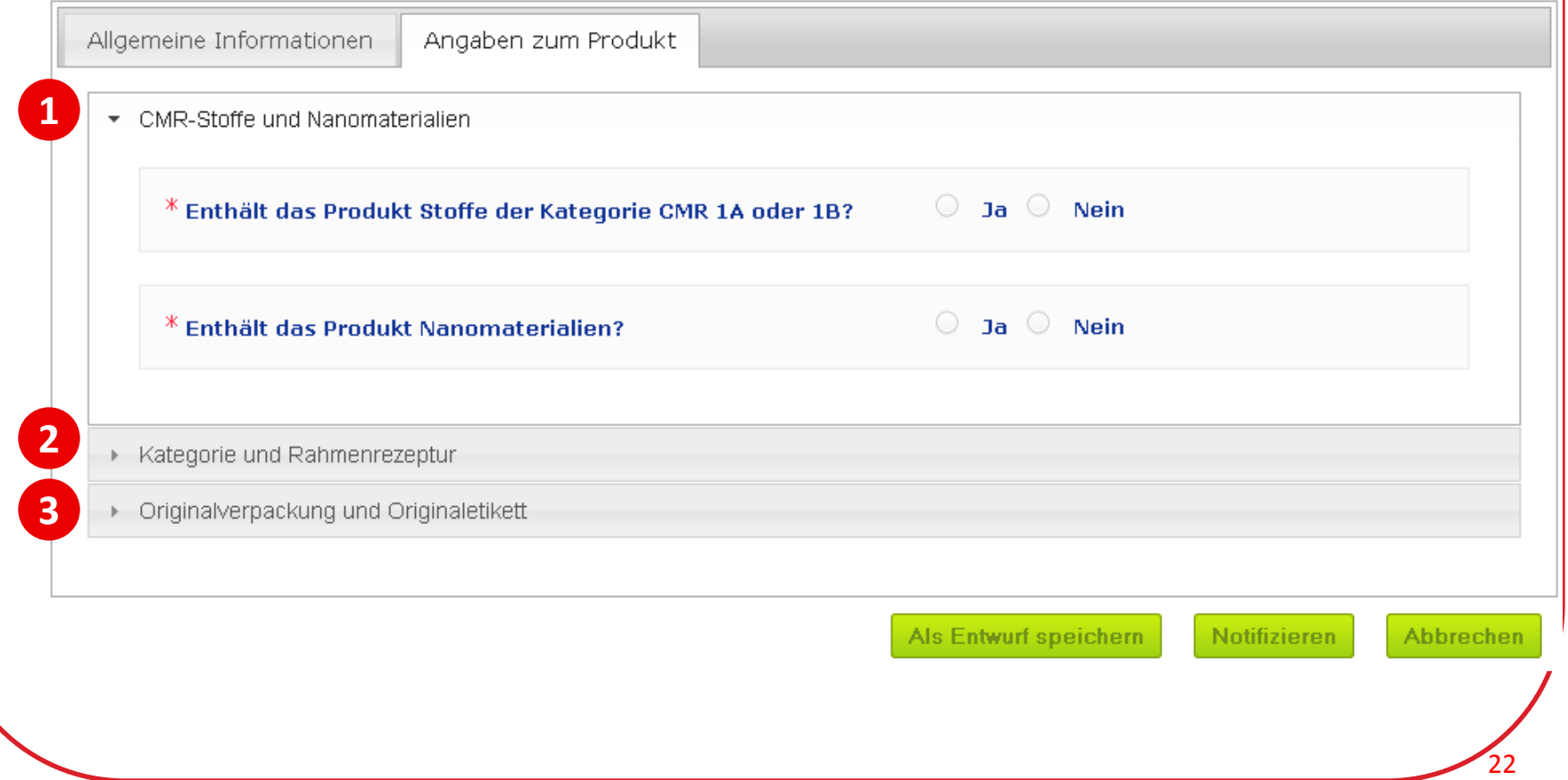

#### Notifizierung von Einkomponentenprodukten

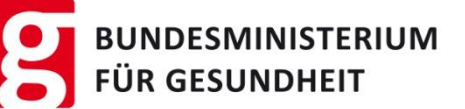

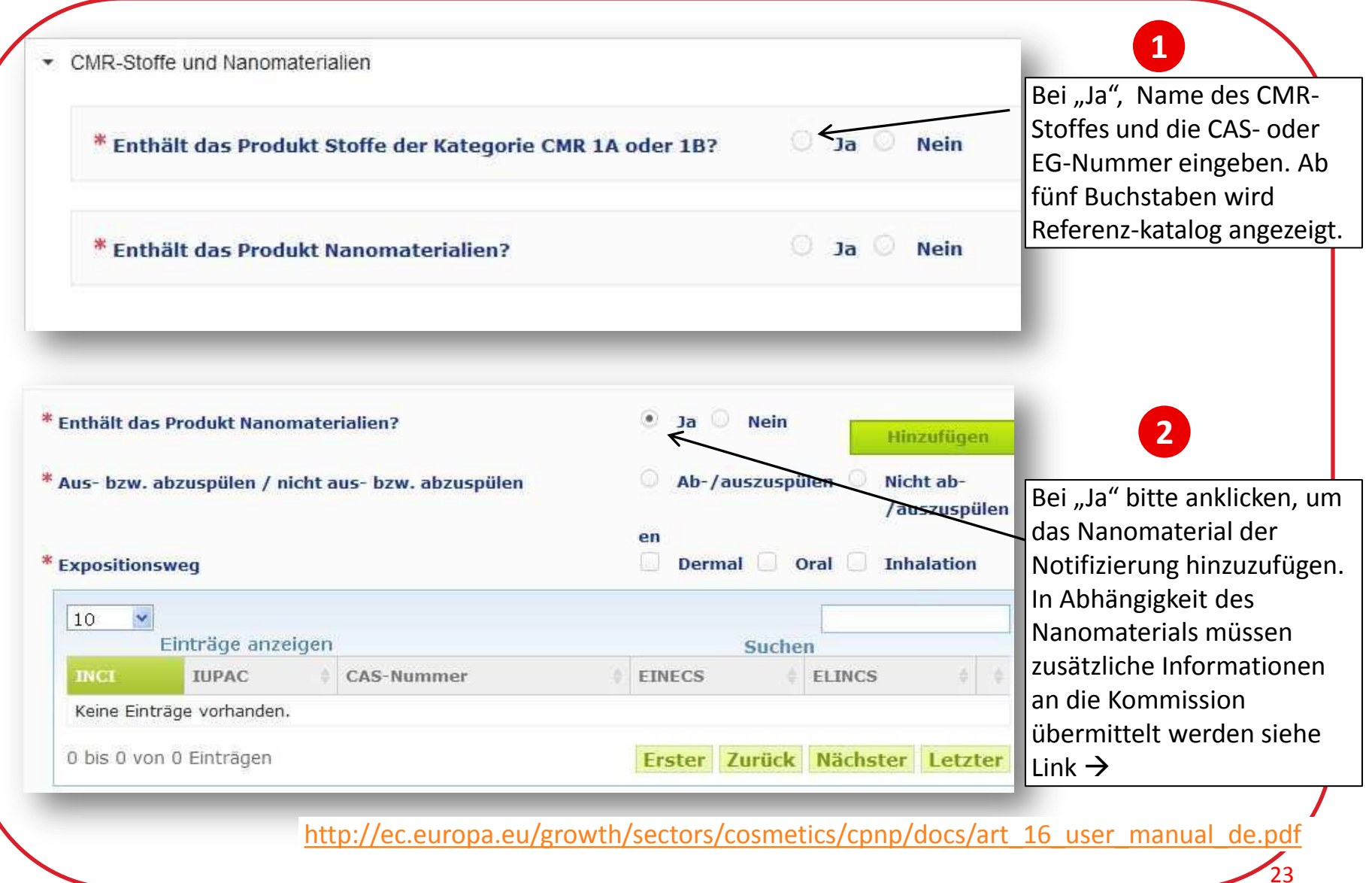

#### Notifizierung von Einkomponentenprodukten

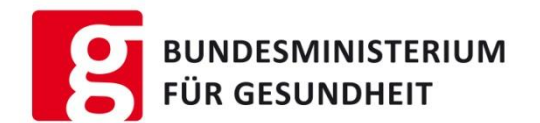

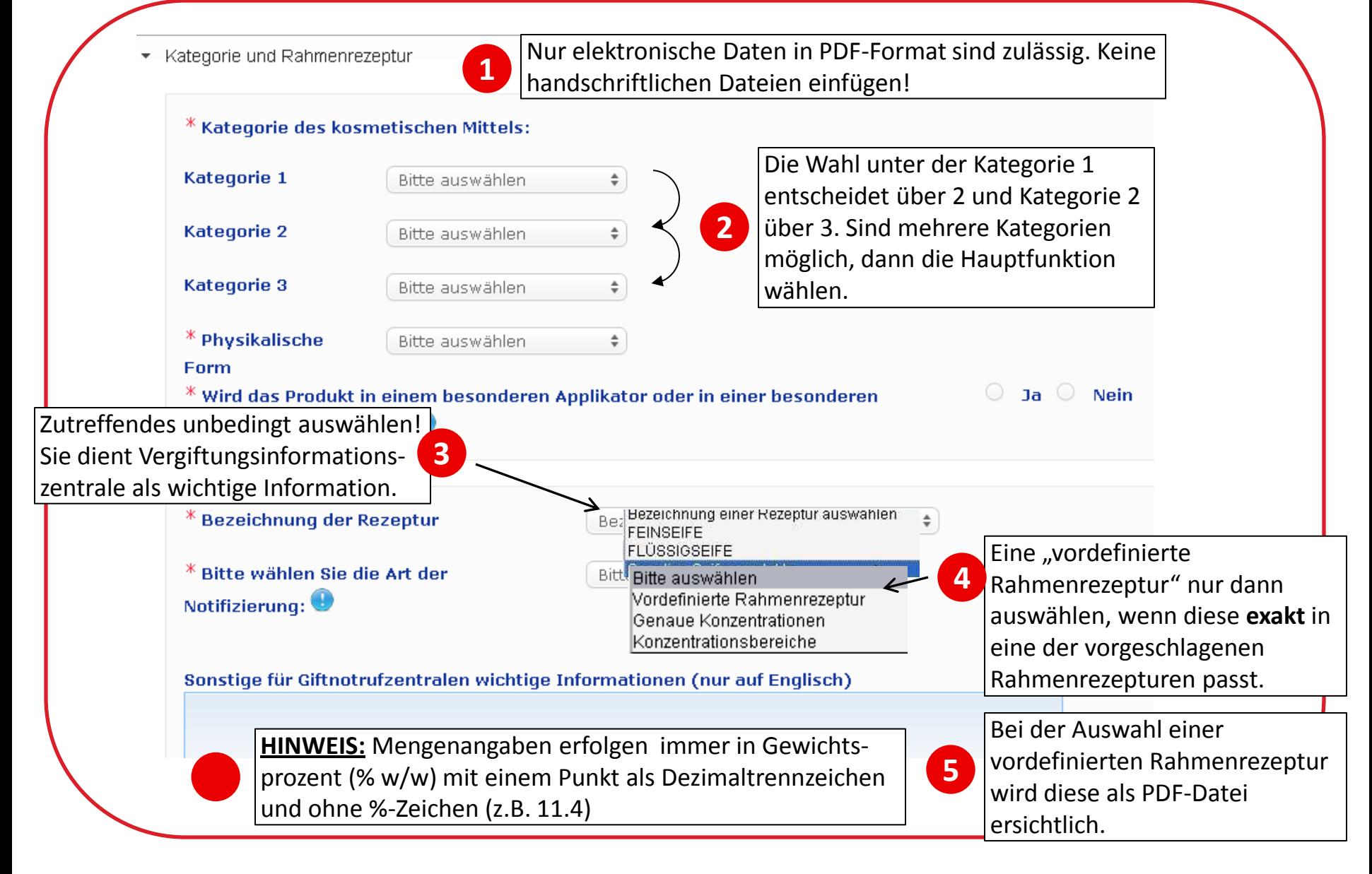

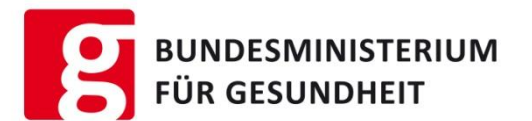

- Die Rahmenrezepturen werden regelmäßig überarbeitet
- Die 2013er Rahmenrezepturen finden Sie unter folgendem Link  $\rightarrow$ <https://webgate.ec.europa.eu/cpnp/resources/ff/FF-2013-EN-TRA-00.pdf>
- Jede Rahmenrezeptur erhält eine Bezeichnung (das Jahr)  $\rightarrow$  x.y.2013
- Für die Notifizierung sind immer die aktuell gültigen Rahmenrezepturen zu verwenden
- Für bereits notifizierte kosmetische Mittel muss die Rahmenrezepturnummer nicht aktualisiert werden

#### Notifizierung von

#### Einkomponentenprodukten

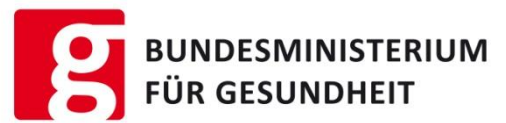

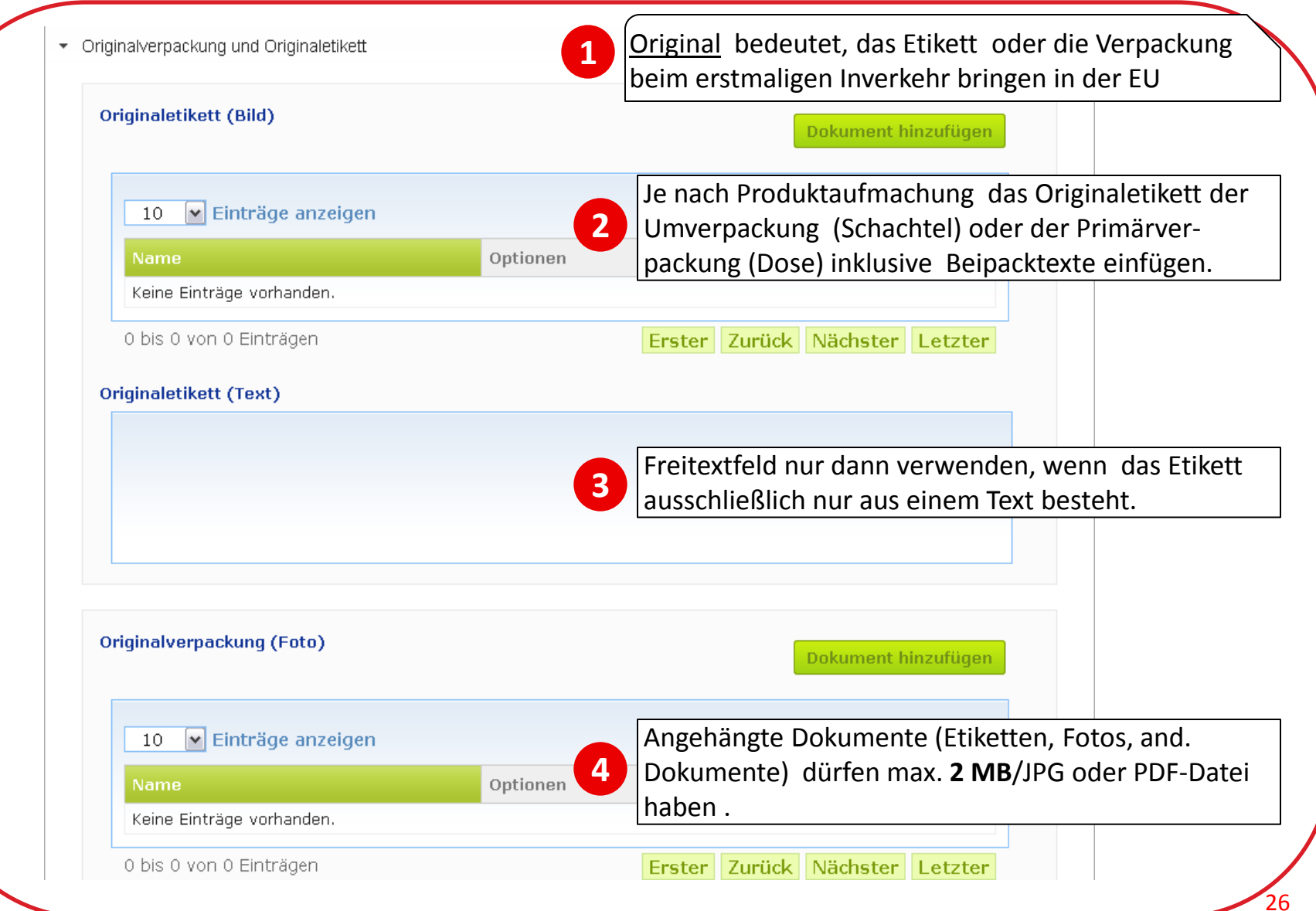

#### Notifizierung von Mehrkomponentenprodukten

**1**

**2**

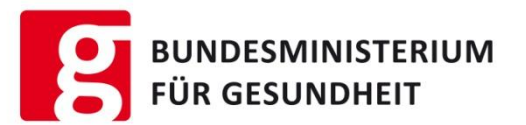

27

Multikomponentenprodukte sind Produkte, die aus mehreren zusammengestellten Verkaufseinheiten oder aus einem Set bestehen.

Sets müssen nicht notifiziert werden, wenn alle Einheiten bereits einzeln notifiziert sind.

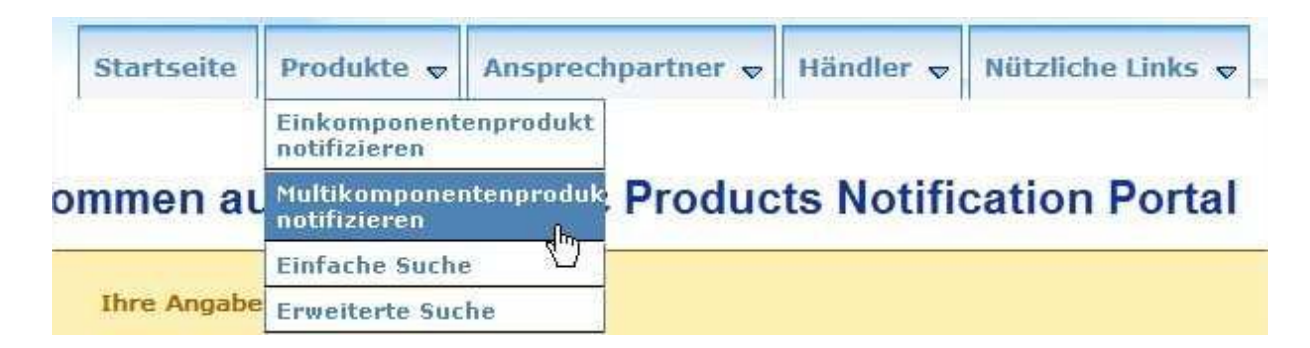

Vorgehensweise ist wie bei den Einkomponentenprodukten. Der Unterschied ist lediglich, das eine weitere Registerkarten zur Verfügung steht, wo mehrere Komponenten hinzugefügt werden können.

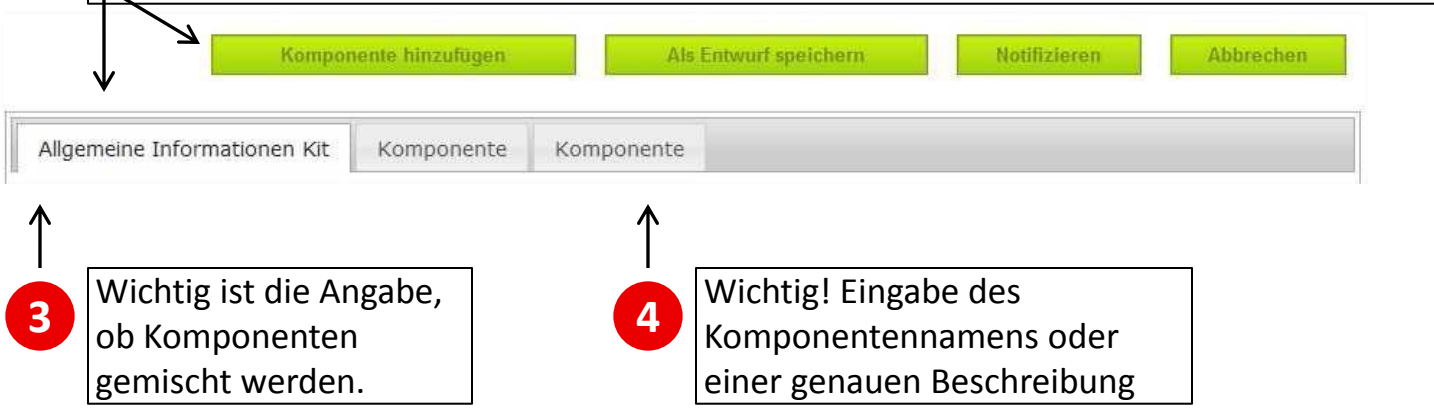

#### Notifizierung - Abschluss

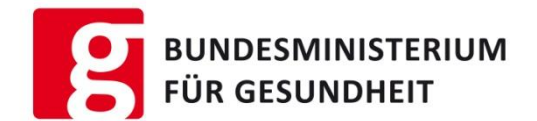

Sind für die Notifizierung bei Einzelkomponenten- und Mehrkomponentenprodukten die Daten eingegeben, hat man drei Möglichkeiten:

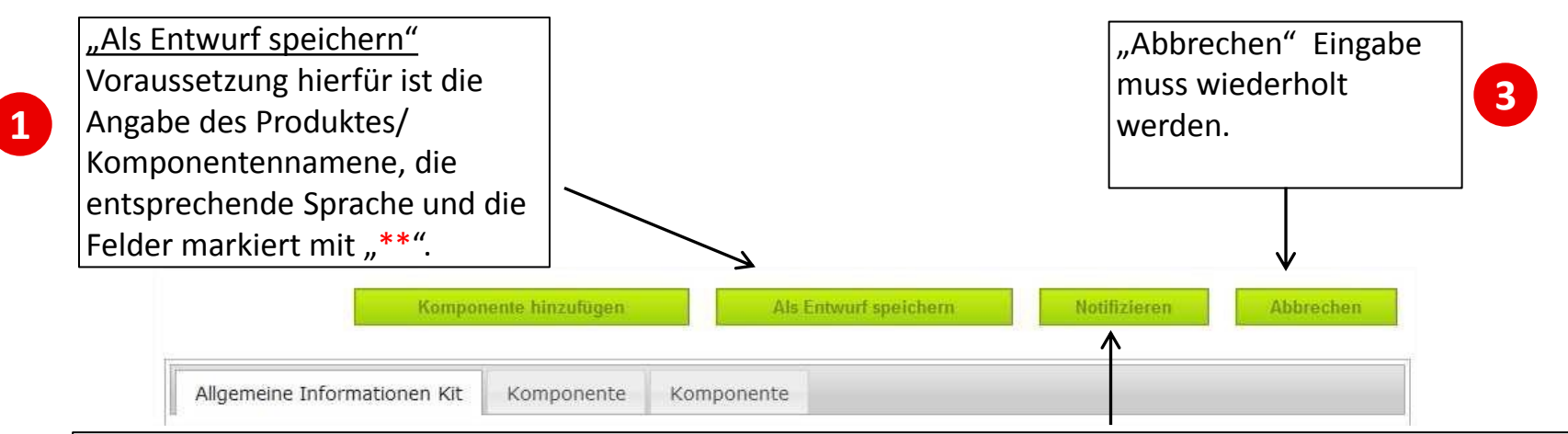

Mit "**Notifizieren**" ist die Produkteingabe vollständig und für Vergiftungsinformationszentralen und Behörden einsehbar. Mindestens alle Felder mit \*\* müssen ausgefüllt sein. Aktualisierungen und Korrekturen sind möglich, ein Löschen aus dem System aber nicht mehr. Nach der Notifizierung erfolgt eine Plausibilitätsprüfung (keine rechtliche Überprüfung) und eventuell eine Fehlermeldung

#### **Produkte**

**2**

#### Neues Produkt hinzufügen

Sie haben 15 Felder ausgelassen (siehe Markierung). Bitte prüfen Sie alle Tabs.

\*\* Bei Speichern als Entwurf sind nur Produkt-/Komponentenname und Sprache erforderlich \* Für die Notifizierung erforderliche Felder

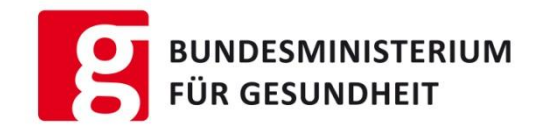

## Suche von

# notifizierten Produkten oder Entwürfen zur Bearbeitung

### Suchfunktionen- Einfache Suche

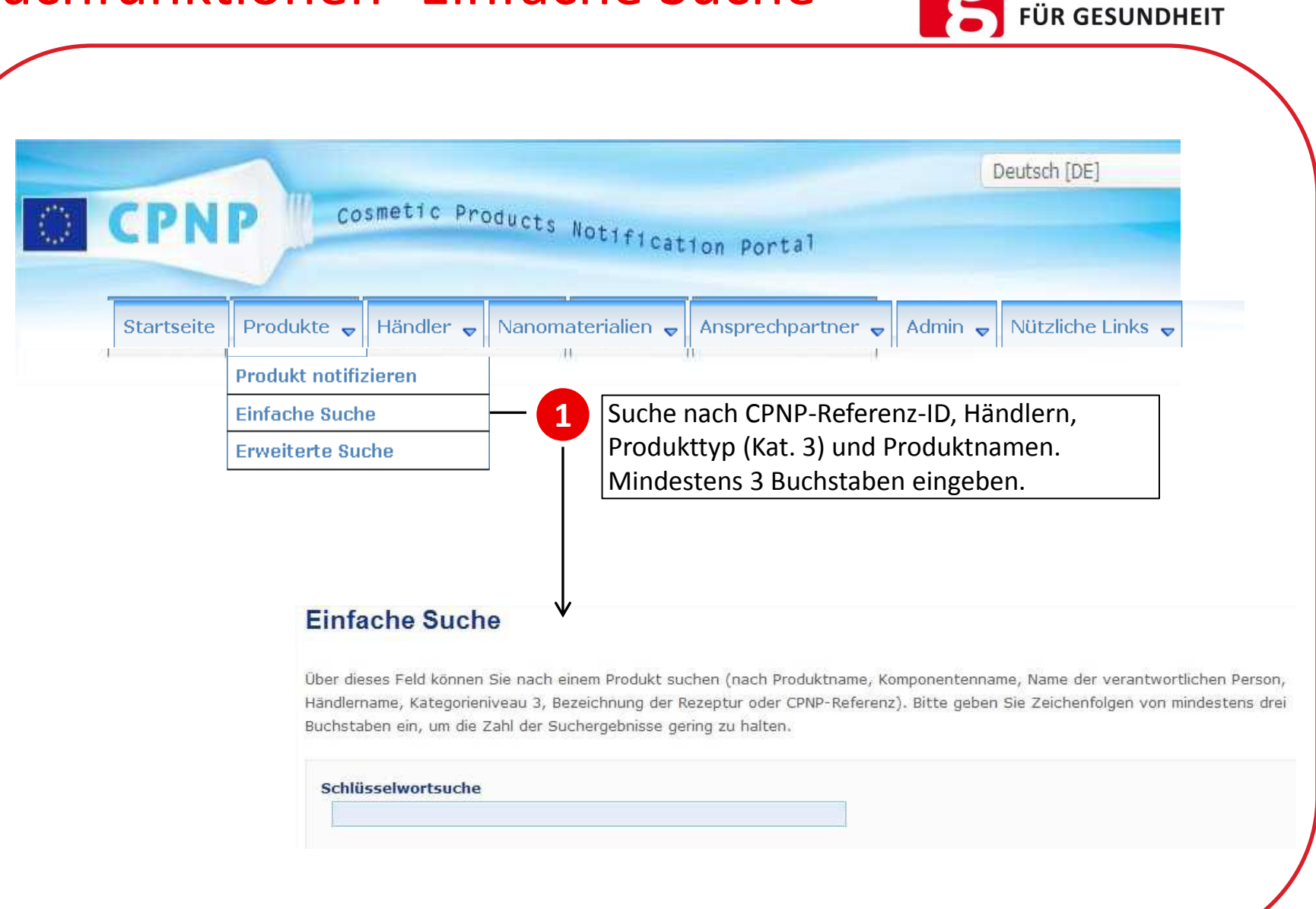

**BUNDESMINISTERIUM** 

### Erweiterte Suche

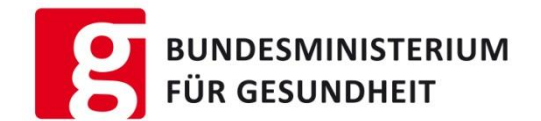

Je mehr Detailinformationen Sie eingeben, desto genauer die Suche. Es können maximal 100 Treffer angezeigt werden.

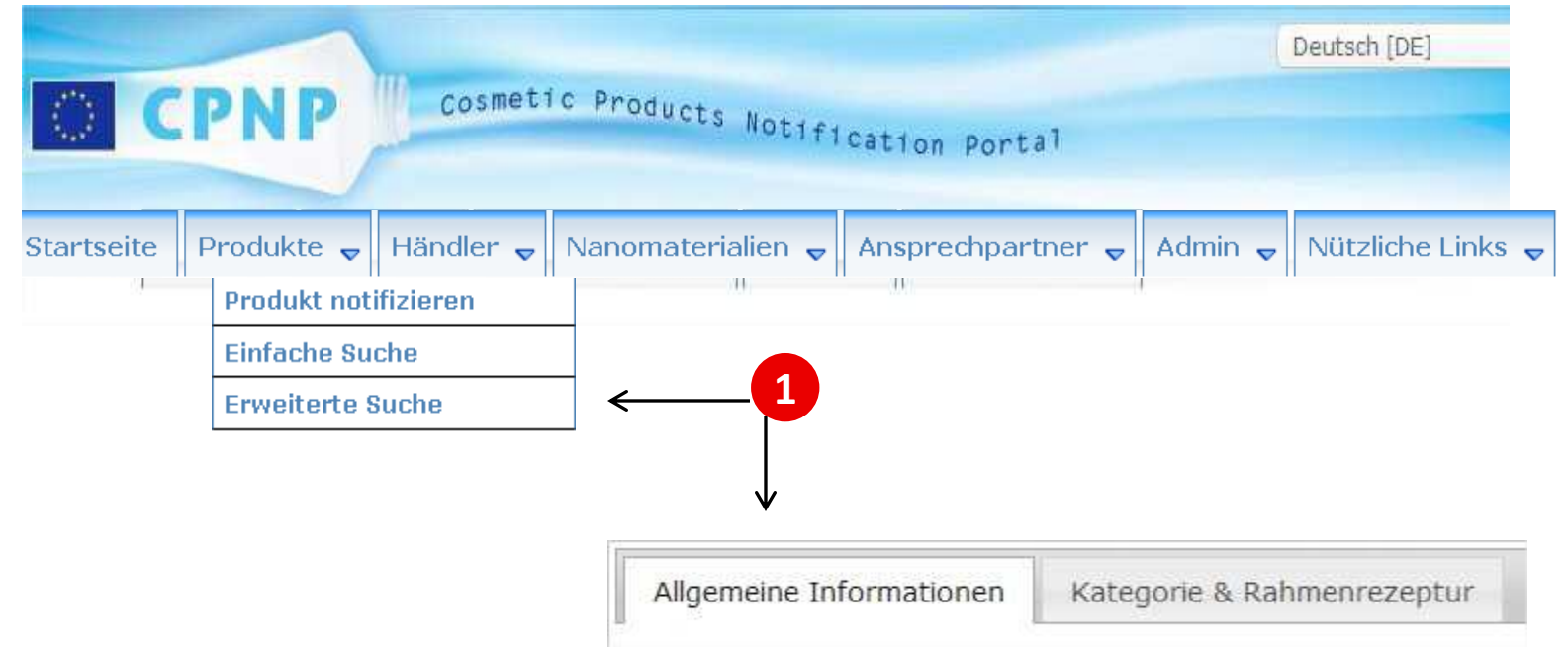

### Erweiterte Suche

Um alle Notifizierungen

 $(1)$ 

ählen

anzeigen zu lassen, hier

Suchfelder frei lassen

der eigenen Firma

**1**

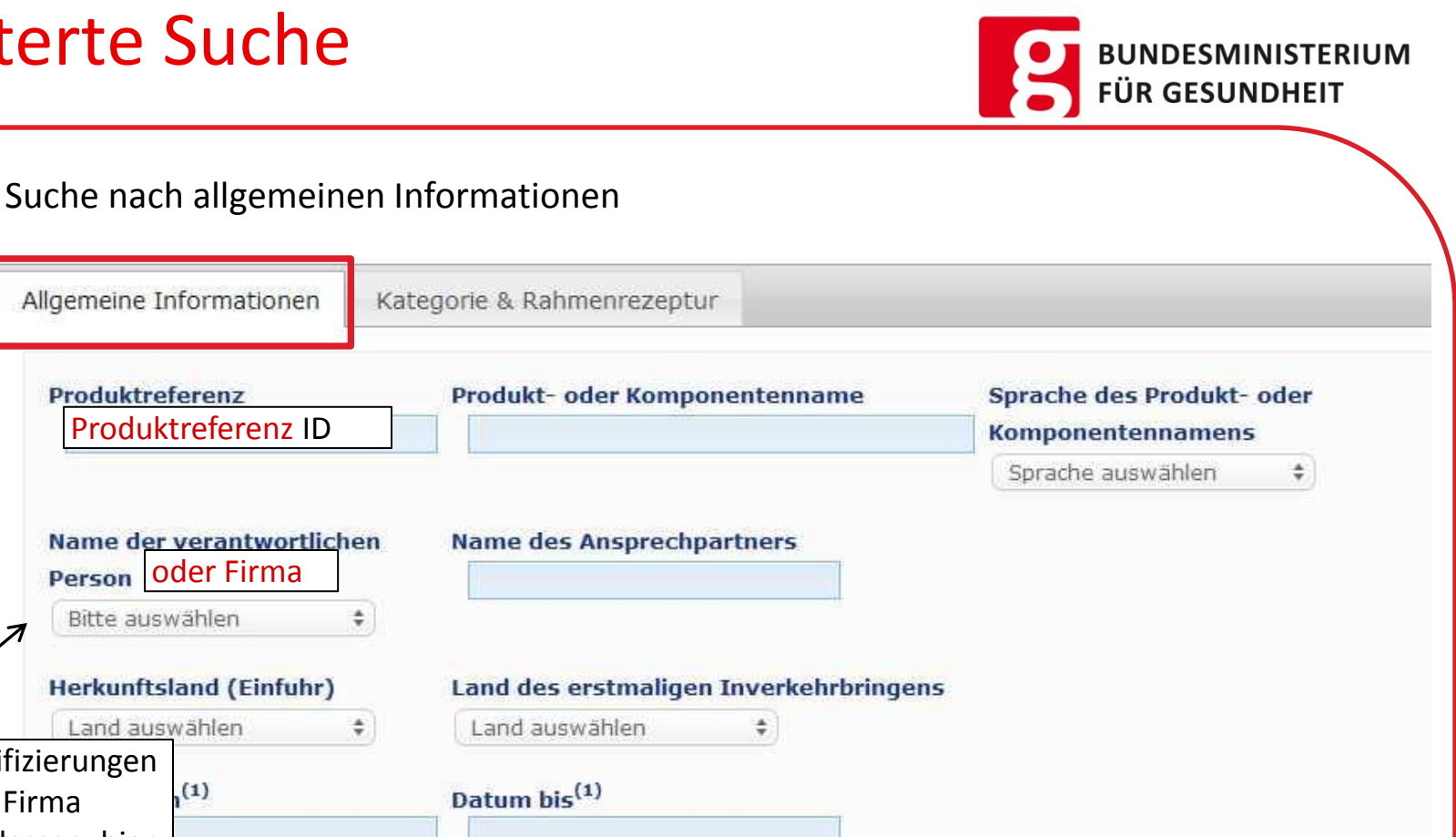

nur die Firma ausdrücklich für Kinder unter drei Jahren bestimmt auswählen, die anderen

÷

**Status** 

Entwurf

Status auswählen

(1) Bei der Datumssuche wird nach dem Einreichungsdatum der Notifizierung (notifiziert

Suche nach Entwürfen oder Notifizierungen sind nur für die verantwortliche Person möglich **2**

### Erweiterte Suche

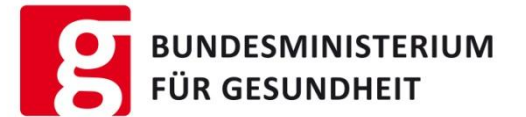

Unter der Registerkarte "Kategorie & Rahmenrezeptur" kann man folgende Kriterien suchen:

#### **Erweiterte Suche**

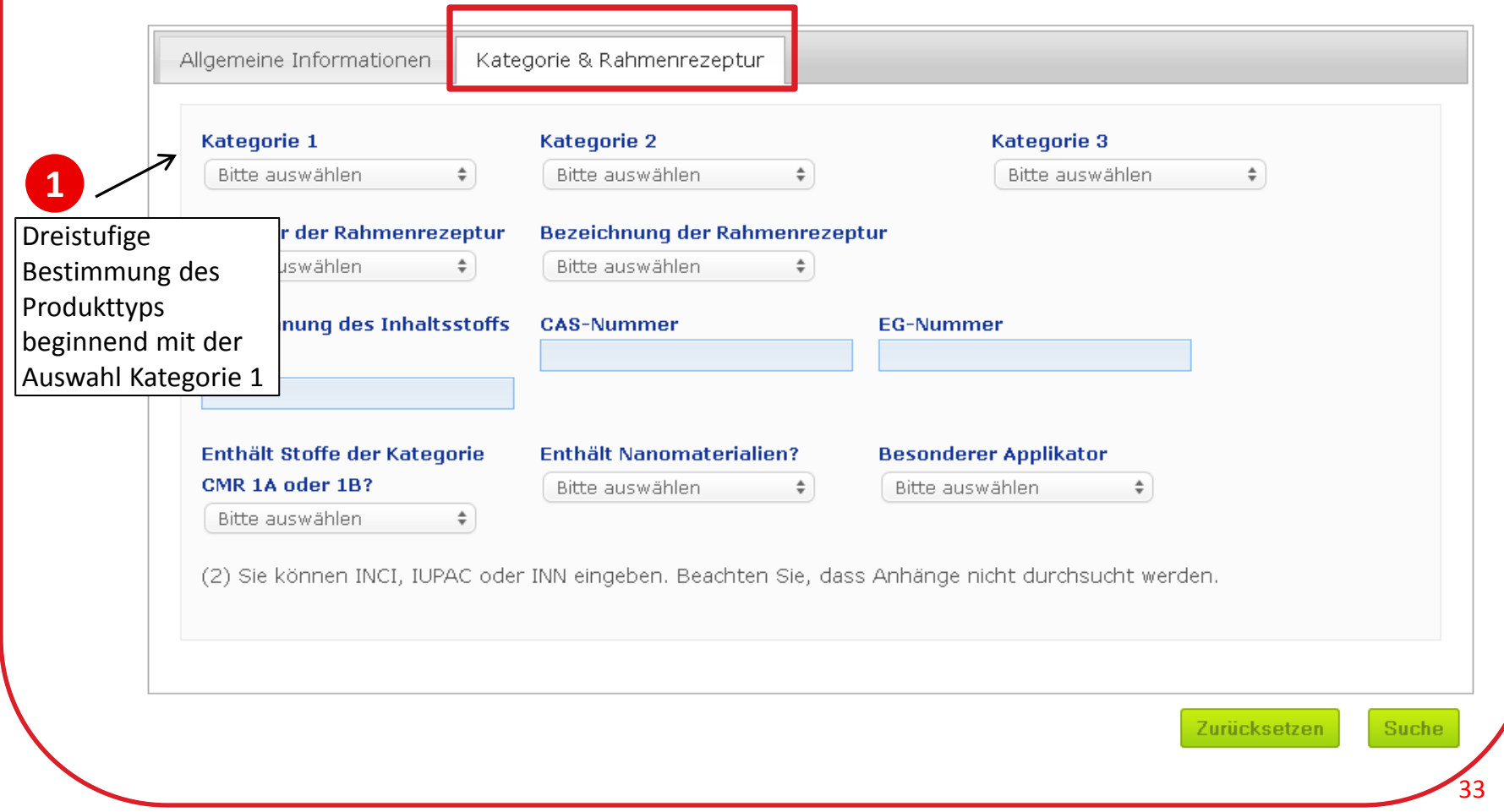

#### Produktbearbeitung – Entwurf

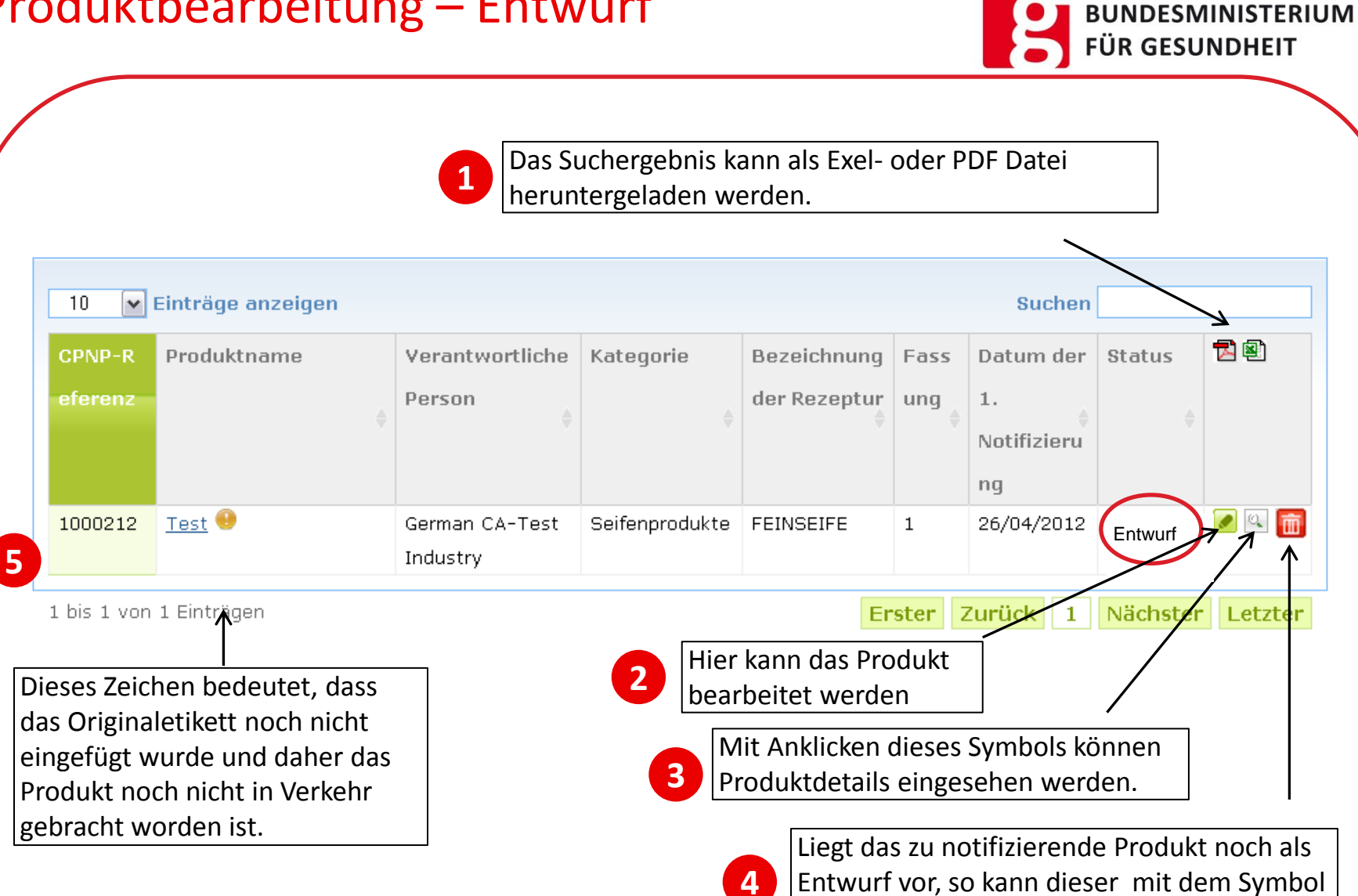

"Mülleimer" noch gelöscht werden.

#### Produktbearbeitung – Aktualisierung/Korrektur

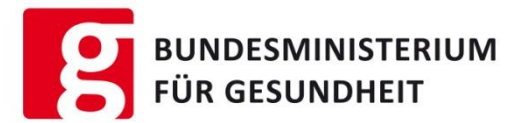

35

Nur durch die verantwortliche Person kann eine, bereits im System bestehende Notifizierung über die Schaltfläche "Bearbeiten", geändert werden.

Wichtig hierbei ist die Unterscheidung zwischen **Aktualisierung** und **Korrektur** der Rezeptur:

- Aktualisierung der Rezeptur bedeutet eine Änderung der Rezeptur = neue Rezeptur = Neue Fassung der Notifizierung
- Korrektur der Rezeptur eine Änderung falscher oder unvollständiger Angaben zum Produkt, wobei die tatsächliche Rezeptur unverändert bleibt.
- Alle anderen Änderungen sind lediglich durch eine Änderung des Datums erkennbar.

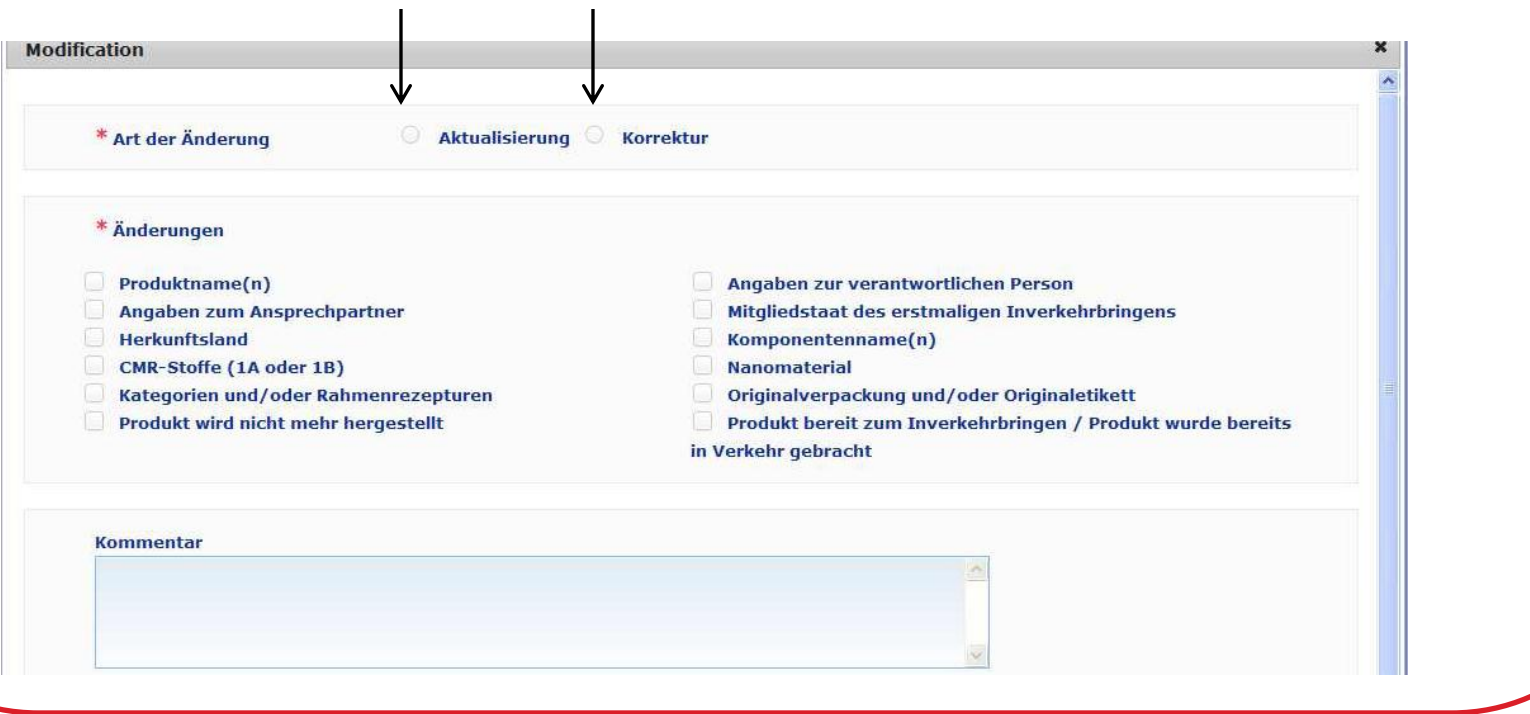

#### Produktbearbeitung – Aktualisierung/Korrektur

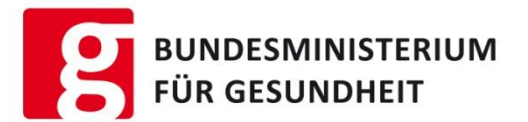

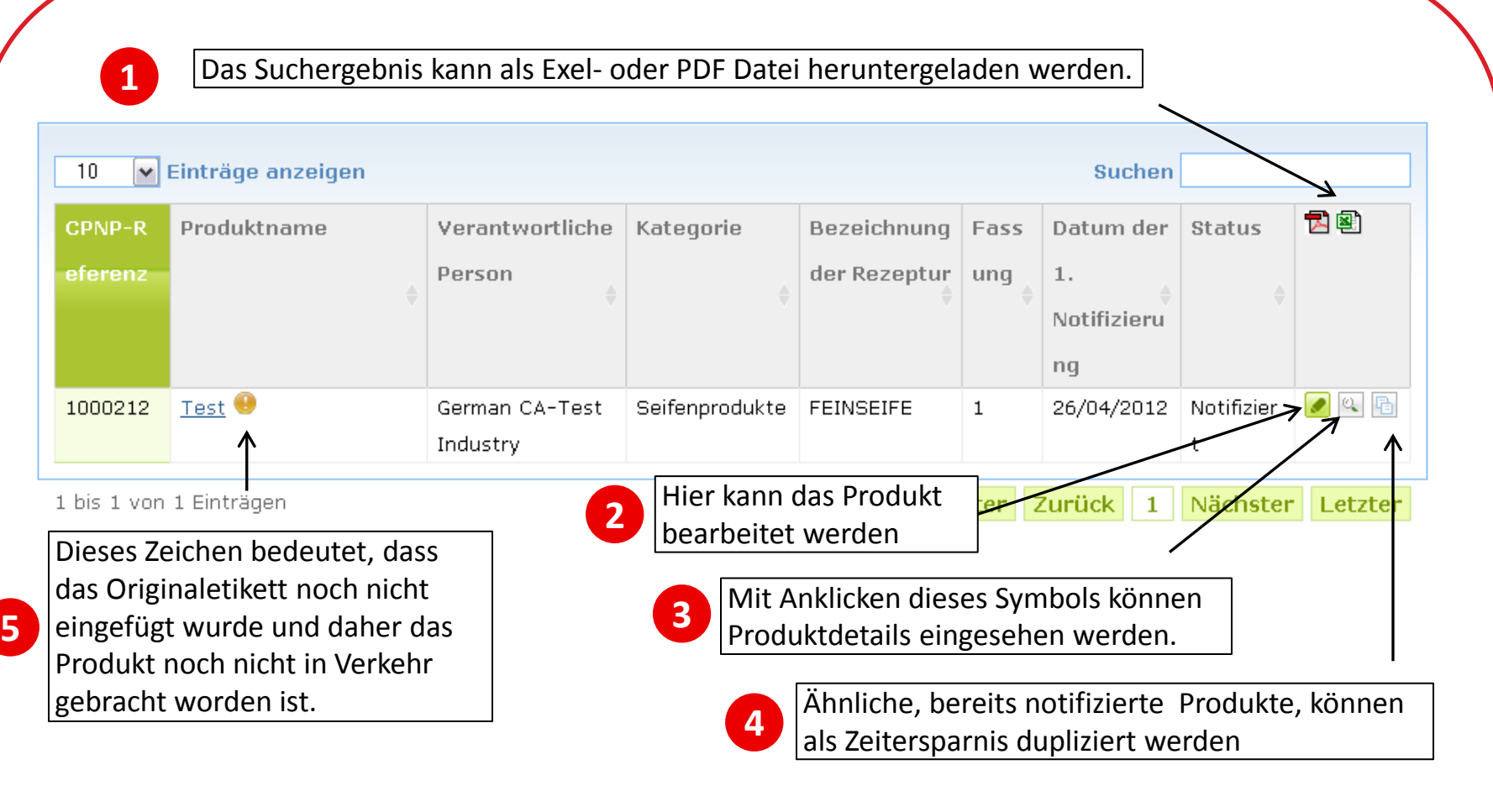

36

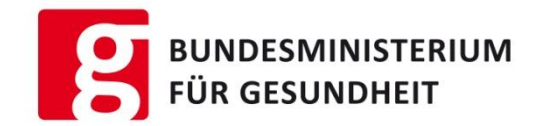

## CPNP Benutzeranleitung - Anhänge

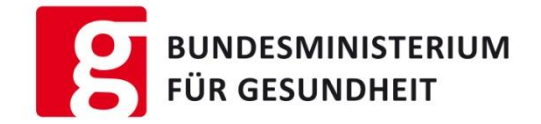

### CPNP - Anhänge

Zu Ihrer weiteren Unterstützung befinden sich im rückwertigen Teil des Benutzerhandbuches der Kommission folgende Anhänge :

- Anhang I: Regeln für bestimmte bedenkliche Inhaltsstoffe und/ oder den pH-Wert
	- z.B. Ethanol und/oder Isopropanol, Antischuppenprodukte, Produkte mit Treibmitteln…
- Anhang II Rahmenrezepturen
	- Z.B. Hautpflege, Hautreinigung Bleichmittel, Make-UP, Nagelpflege, Zahnpflege…
- Anhang III: Produktkategorien kosmetischer Mittel
	- z.B. Kategorie Haut, Haar, Nägel. Mundpflegeprodukte…

### Wo bekomme ich Hilfe?

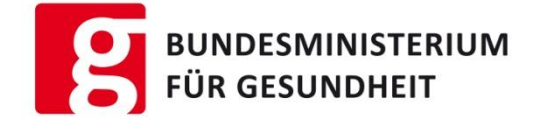

• **Link für Registrierung :** 

<https://webgate.ec.europa.eu/cpnp/public/tutorial.cfm>

• **Fragen/Antworten (FAQ)**

<https://webgate.ec.europa.eu/cpnp/faq/?event=faq.show>

• **ECAS (Passwort vergessen):** 

<https://webgate.ec.europa.eu/cas/help.html>

#### • **Kontakt:**

Hilfeanfragen per E-Mail ([SANCO-CPNP@ec.europa.eu\)](mailto:SANCO-CPNP@ec.europa.eu) werden vom CPNP Application Services Center gegenwärtig nicht mehr beantwortet

#### • **Kontaktformular:**

Wenn man auf der FAQ-Seite ganz nach unten scrollt, befindet sich unter "I don't find the answer to my question in the FAQ?" das Kontaktformular (siehe nächste Folie).

## Wo bekomme ich Hilfe?

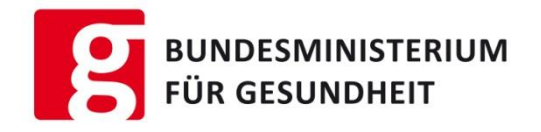

#### **Kontaktformular:**

- Bei Fehlern oder Problemen, die sich nicht über Benutzerhandbuch, Tutorials oder FAQs lösen lassen, bitte per Kontaktformular [\(https://webgate.ec.europa.eu/cpnp/faq/?event=faq.show\)](https://webgate.ec.europa.eu/cpnp/faq/) an die Europäische Kommission als Betreiber des CPNP-Systems wenden.
- Wenn möglich ein Bildschirmfoto machen (auf der Tastatur die Taste [Druck] oder [Print] drücken) und als JPEG- oder PDF-Datei im Kontaktformular hochgeladen. Dies ist für die Fehlererkennung meist sehr hilfreich.
- Bitte in Englisch schreiben, die Beantwortung von Anfragen in Deutsch können länger dauern, Antworten sind in der Regel in Englisch

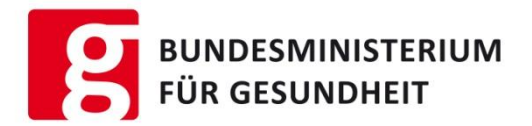

41

Sie haben ein CPNP-Problem und wissen nicht weiter?

Antworten finden Sie unter diesem Link  $\rightarrow$ <https://webgate.ec.europa.eu/cpnp/faq/?event=faq.show>

Wenn Sie keine Lösung gefunden haben, wenden Sie bitte sich an:

**Dr. Karin Gromann** Bundesministerium für Gesundheit E-Mail: [karin.gromann@bmg.gv.at](mailto:karin.gromann@bmg.gv.at) Tel: 01711004248 DH: 066488392480